1.2 Export to text files 1.3 XML 2 Spreadsheet-like data 2.1 Variations on read.table 2.2 Fixed-width-format files [2.3 Data Inter](https://cran.r-project.org/doc/manuals/r-release/R-data.html#Acknowledgements)change Format (DIF) [2.4 Usin](https://cran.r-project.org/doc/manuals/r-release/R-data.html#Introduction)g scan directly [2.5 Re-shap](https://cran.r-project.org/doc/manuals/r-release/R-data.html#Imports)ing data 2.6 Fl[at contingency ta](https://cran.r-project.org/doc/manuals/r-release/R-data.html#Encodings)bles 3 Imp[orting from other statis](https://cran.r-project.org/doc/manuals/r-release/R-data.html#Export-to-text-files)tical systems [3.1 EpiIn](https://cran.r-project.org/doc/manuals/r-release/R-data.html#XML)fo, Minitab, S-PLUS, SAS, SPSS, Stata, Systat [3.2 Octave](https://cran.r-project.org/doc/manuals/r-release/R-data.html#Spreadsheet_002dlike-data) 4 Rel[ational databases](https://cran.r-project.org/doc/manuals/r-release/R-data.html#Variations-on-read_002etable) [4.1 Why use a database?](https://cran.r-project.org/doc/manuals/r-release/R-data.html#Fixed_002dwidth_002dformat-files) [4.2 Overview of RDBMSs](https://cran.r-project.org/doc/manuals/r-release/R-data.html#Data-Interchange-Format-_0028DIF_0029) [4.2.1 SQL querie](https://cran.r-project.org/doc/manuals/r-release/R-data.html#Using-scan-directly)s [4.2.2 Data typ](https://cran.r-project.org/doc/manuals/r-release/R-data.html#Re_002dshaping-data)es [4.3 R interface packages](https://cran.r-project.org/doc/manuals/r-release/R-data.html#Flat-contingency-tables) [4.3.1 Packages using DBI](https://cran.r-project.org/doc/manuals/r-release/R-data.html#Importing-from-other-statistical-systems) [4.3.2 Package RODBC](https://cran.r-project.org/doc/manuals/r-release/R-data.html#EpiInfo-Minitab-SAS-S_002dPLUS-SPSS-Stata-Systat) 5 Bin[ary files](https://cran.r-project.org/doc/manuals/r-release/R-data.html#Octave) [5.1 Binary data f](https://cran.r-project.org/doc/manuals/r-release/R-data.html#Relational-databases)ormats [5.2 dBase files \(DBF\)](https://cran.r-project.org/doc/manuals/r-release/R-data.html#Why-use-a-database_003f) 6 Ima[ge files](https://cran.r-project.org/doc/manuals/r-release/R-data.html#Overview-of-RDBMSs) 7 Connections 7.1 T[ypes of connectio](https://cran.r-project.org/doc/manuals/r-release/R-data.html#Data-types)[ns](https://cran.r-project.org/doc/manuals/r-release/R-data.html#SQL-queries) [7.2 Output to connection](https://cran.r-project.org/doc/manuals/r-release/R-data.html#R-interface-packages)s 7.3 In[put from connections](https://cran.r-project.org/doc/manuals/r-release/R-data.html#DBI) [7.3.1 Pushback](https://cran.r-project.org/doc/manuals/r-release/R-data.html#RODBC) [7.4 List](https://cran.r-project.org/doc/manuals/r-release/R-data.html#Binary-files)ing and manipulating connections [7.5 Binary connections](https://cran.r-project.org/doc/manuals/r-release/R-data.html#Binary-data-formats) [7.5.1 Special va](https://cran.r-project.org/doc/manuals/r-release/R-data.html#dBase-files-_0028DBF_0029)lues [8 Network in](https://cran.r-project.org/doc/manuals/r-release/R-data.html#Image-files)terfaces [8.1 Read](https://cran.r-project.org/doc/manuals/r-release/R-data.html#Connections)ing from sockets 8.2 Using [download.fil](https://cran.r-project.org/doc/manuals/r-release/R-data.html#Types-of-connections)e 9 Rea[ding Excel spreadsheets](https://cran.r-project.org/doc/manuals/r-release/R-data.html#Output-to-connections) Appe[ndix A References](https://cran.r-project.org/doc/manuals/r-release/R-data.html#Input-from-connections) Function an[d variable index](https://cran.r-project.org/doc/manuals/r-release/R-data.html#Pushback) Conc[ept index](https://cran.r-project.org/doc/manuals/r-release/R-data.html#Listing-and-manipulating-connections) Next: Ackn[owledgements \[Conten](https://cran.r-project.org/doc/manuals/r-release/R-data.html#Binary-connections)ts][Index]

Permission is granted to copy and distribute modified versions of this manual under the conditions for verbatim copying, provided that the entire resulting derived work is distributed under the terms of a permission notice identical to this one.

Permission is granted to copy and distribute translations of this manual into another language, under the above conditions for modified versions, except that this permission notice may be stated in a translation approved by the R Core Team.

- Acknowledgements:
- Introduction:
- Spreadsheet-like data:
- Importing from other statistical systems:
- Relational databases:
- Binary files:
- Image files:
- Connections:
- Network interfaces:
- • [Reading Excel sprea](https://cran.r-project.org/doc/manuals/r-release/R-data.html#Acknowledgements)dsheets:
- • [References:](https://cran.r-project.org/doc/manuals/r-release/R-data.html#Introduction)
- • [Function and variable](https://cran.r-project.org/doc/manuals/r-release/R-data.html#Spreadsheet_002dlike-data) index:
- • [Concept index:](https://cran.r-project.org/doc/manuals/r-release/R-data.html#Importing-from-other-statistical-systems)

[Next: Introdu](https://cran.r-project.org/doc/manuals/r-release/R-data.html#Binary-files)[ction, Pre](https://cran.r-project.org/doc/manuals/r-release/R-data.html#Relational-databases)vious: Top, Up: Top [Contents][Index]

# **Acknowledgements**

[The relational databa](https://cran.r-project.org/doc/manuals/r-release/R-data.html#Network-interfaces)ses part of this manual is based in part on an earlier manual by Dougl [Bates and Saikat DebRoy. The](https://cran.r-project.org/doc/manuals/r-release/R-data.html#Reading-Excel-spreadsheets) principal author of this manual was Brian Ripley.

[Many volunteers have contrib](https://cran.r-project.org/doc/manuals/r-release/R-data.html#Function-and-variable-index)uted to the packages used here. The principal authors of the p[ackages mentio](https://cran.r-project.org/doc/manuals/r-release/R-data.html#Concept-index)ned are

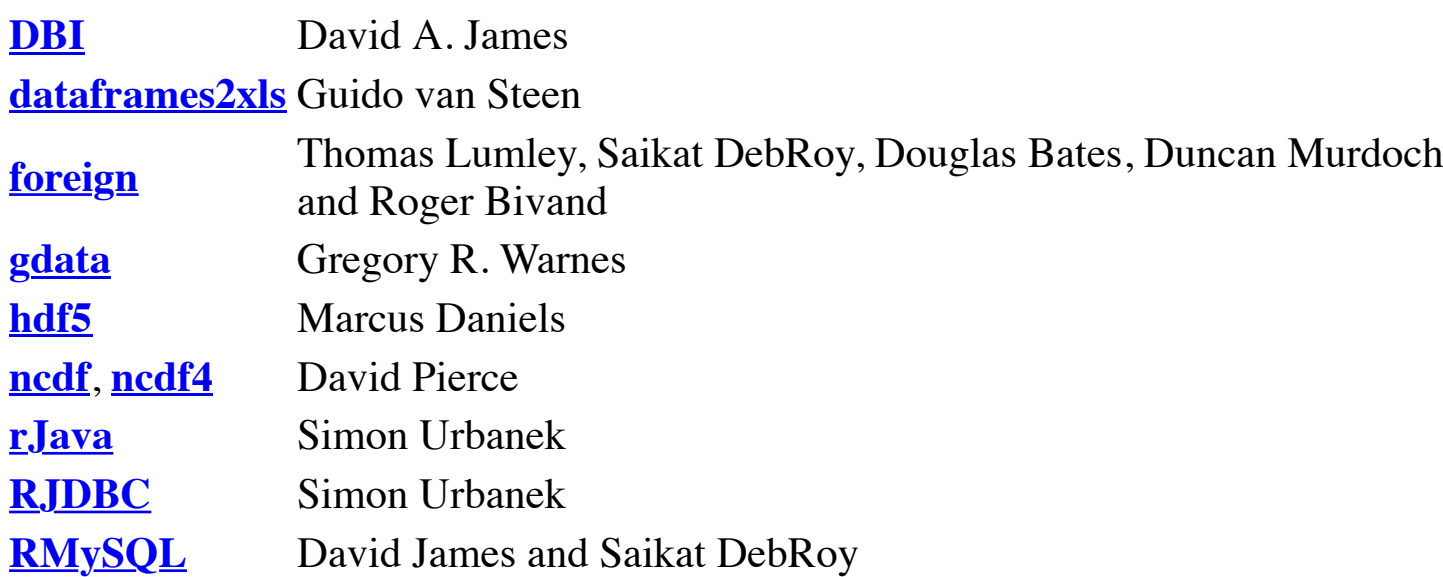

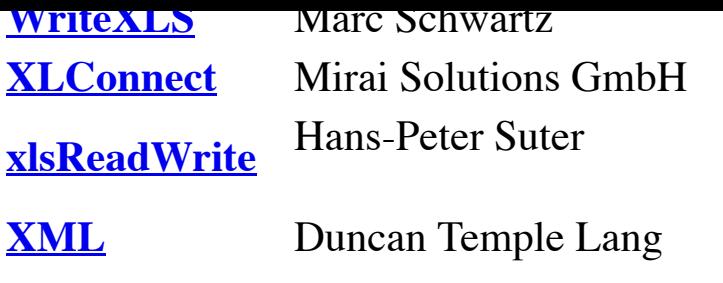

Brian Ripley is the author of the support for connections.

Next: [Spreadshe](http://cran.r-project.org/package=RSQLite)et-like data, Previous: Acknowledgements, Up: Top [Contents][Index]

# **1 Introduction**

Readi[ng data into a st](http://cran.r-project.org/package=xlsReadWrite)atistical system for analysis and exporting the results to some other s for report writing can be frustrating tasks that can take far more time than the statistical an itself, [even th](http://cran.r-project.org/package=XML)ough most readers will find the latter far more appealing.

This manual describes the import and export facilities available either in R itself or via package. which are available from CRAN or elsewhere.

Unles[s otherwise stated, eve](https://cran.r-project.org/doc/manuals/r-release/R-data.html#Spreadsheet_002dlike-data)rything de[scribed in this manua](https://cran.r-project.org/doc/manuals/r-release/R-data.html#Acknowledgements)l is [\(at le](https://cran.r-project.org/doc/manuals/r-release/R-data.html#Top)as[t in princi](https://cran.r-project.org/doc/manuals/r-release/R-data.html#SEC_Contents)[ple\) av](https://cran.r-project.org/doc/manuals/r-release/R-data.html#Function-and-variable-index)ailable on all platforms running R.

In general, statistical systems like R are not particularly well suited to manipulations of largescale data. Some other systems are better than R at this, and part of the thrust of this manu suggest that rather than duplicating functionality in  $R$  we can make another system do the (For example Therneau & Grambsch (2000) commented that they preferred to do data manipulation in SAS and then use package **survival** in S for the analysis.) Database manipulation systems are often very suitable for manipulating and extracting data: several packages to interaction with DBMSs are discussed here.

There are packages to allow functionality developed in languages such as Java, perl and to be directly integrated with R code, making the use of facilities in these languages even more appropriate. (See the **rJava** package from CRAN and the **SJava**, **RSPerl** and **RSPython** packages from the Omegahat project, http://www.omegahat.org.)

It is also worth remembering that R like S comes from the Unix tradition of small re-usable and it can be rewarding to use tools such as awk and perl to manipulate data before import after export. The case study in Becker, Cha[mbers &](http://cran.r-project.org/package=survival) Wilks (1988, Chapter 9) is an example this, where Unix tools were used to check and manipulate the data before input to S. The traditional Unix tools are now much more widely available, including for Windows.

- Imports:
- Export to text files:
- XML:

 $s$ ick (formerly, a hoppy disc or  $\epsilon_D$ -R) of data in some proprietary binary format, for example Excel [spreadsheet' or 'an](https://cran.r-project.org/doc/manuals/r-release/R-data.html#Export-to-text-files) SPSS file['. Often the si](https://cran.r-project.org/doc/manuals/r-release/R-data.html#Introduction)mpl[est thing to do](https://cran.r-project.org/doc/manuals/r-release/R-data.html#Introduction) i[s to use th](https://cran.r-project.org/doc/manuals/r-release/R-data.html#SEC_Contents)[e origin](https://cran.r-project.org/doc/manuals/r-release/R-data.html#Function-and-variable-index)ating application to export the data as a text file (and statistical consultants will have copies of the common applications on their computers for that purpose). However, this is not always po a[nd Importin](https://cran.r-project.org/doc/manuals/r-release/R-data.html#Encodings)g from other statistical systems discusses what facilities are available to acces files directly from R. For Excel spreadsheets, the available methods are summarized in  $\text{Re}$ Excel spreadsheets. For ODS spreadsheets from Open Office, see the Omegahat package<sup>1</sup> **ROpenOffice**.

In a few cases, data have been stored in a binary form for compactness and speed of acces application of this that we have seen several times is imaging data, which is normally store stream of bytes as represented in memory, possibly preceded by a header. Such data forma discussed in Binary files and Binary connections.

For much larger databases it is common to handle the data using a database management s (D[BMS\). There is once again the option of u](https://cran.r-project.org/doc/manuals/r-release/R-data.html#Importing-from-other-statistical-systems)sing the DBMS to extract a plain file, but for such DBMSs the extraction operation can be done directly from an R package: See Relation databases. Importing data via network connections is discussed in Network interfaces.

Previous: <u>Imports</u>, Up: <u>Imports</u> [Contents][Index]

```
1.1.1 Encodings
```
Unless the fi[le to be imp](https://cran.r-project.org/doc/manuals/r-release/R-data.html#Binary-files)orte[d from is entirely in](https://cran.r-project.org/doc/manuals/r-release/R-data.html#Binary-connections) ASCII, it is usually necessary to know ho was encoded. For text files, a good way to find out something about its structure is the fil command-line tool (for Windows, included in Rtools). This reports something like

```
text.Rd: UTF-8 Unicode English text
text2.dat: ISO-8859 English text
text3.dat: Little-endian UTF-16 Unicode English character data,
   with CRLF line terminators
intro.dat: UTF-8 Unicode text
intro.dat: UTF-8 Unicode (with BOM) text
```
Modern Unix-alike systems, including  $OS X$ , are likely to produce UTF-8 files. Windows produce what it calls 'Unicode' files (UCS-2LE or just possibly UTF-16LE<sup>2</sup>). Otherwise mos will be in a 8-bit encoding unless from a Chinese/Japanese/Korean locale (which have a w range of encodings in common use). It is not possible to automatically detect with certaint 8-bit encoding (although guesses may be possible and file may guess as it did in the exam above), so you may simply have to ask the originator for some clues (e.g. 'Russian on Windows').

'BOMs' (Byte Order Marks, https://en.wikipedia.org/wiki/Byte\_order\_mark) cause proble Unicode files. In the Unix world BOMs are rarely used, whereas in the Windows world the almost always are for UCS-2/UTF-16 files, and often are for UTF-8 files. The file utility not even recognize UCS-2 files without a BOM, but many other utilities will refuse to read with a BOM and the IANA standards for UTF-16LE and UTF-16BE prohi[bi](https://cran.r-project.org/doc/manuals/r-release/R-data.html#FOOT2)t it. We have too There will be a target application in mind, and normally a text file will be the most conven interchange vehicle. (If a binary file is required, see **Binary files.**)

Function cat underlies the functions for exporting data. It takes a file argument, and the argument allows a text file to be written via successive calls to cat. Better, especially if the be done many times, is to open a file connection for writing or appending, and cat to that conn[ection,](https://cran.r-project.org/doc/manuals/r-release/R-data.html#XML) then close [it.](https://cran.r-project.org/doc/manuals/r-release/R-data.html#Imports)

The most common task is to write a matrix or data frame to file as a rectangular grid of numbers. possibly with row and column labels. This can be done by the functions write.table and Function write just writes out a matrix or vector in a specified number of columns (and transposes a matrix). Function write.table is more convenient, and writes out a data frame an object that can be coerced to a data frame) with r[ow and colu](https://cran.r-project.org/doc/manuals/r-release/R-data.html#Binary-files)mn labels.

There are a number of issues that need to be considered in writing out a data frame to a text

## 1. **Precision**

Most of the conversions of real/complex numbers done by these functions is to full precision, but those by write are governed by the current setting of options (digit more control, use format on a data frame, possibly column-by-column.

## 2. **Header line**

R prefers the header line to have no entry for the row names, so the file looks like

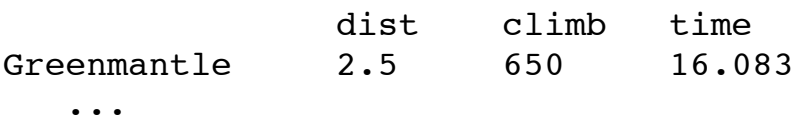

Some other systems require a (possibly empty) entry for the row names, which is where write.table will provide if argument col.names = NA is specified. Excel is one su system.

# 3. **Separator**

A common field separator to use in the file is a comma, as that is unlikely to appear of the fields in English-speaking countries. Such files are known as CSV (comma separated by  $\sim$ values) files, and wrapper function write.csv provides appropriate defaults. In some locales the comma is used as the decimal point (set this in write.table by dec =  $"$ there CSV files use the semicolon as the field separator: use write.csv2 for appropi defaults. There is an IETF standard for CSV files (which mandates commas and CR endings, for which use eol = "\r\n"), RFC4180 (see https://tools.ietf.org/html/rfc4 but what is more important in practice is that the file is readable by the application it targeted at.

Using a semicolon or tab (sep =  $"\iota\cdot\cdot\cdot$ ) are probably the safest options.

## 4. **Missing values**

By default missing values are output as NA, but this may be changed by argument na

```
"1" "a \" quote"
> write.table(df, qmethod = "double")
"a"
"1" "a "" quote"
> write.table(df, quote = FALSE, sep = ",")
a
1,a " quote
```
The second is the form of escape commonly used by spreadsheets.

# 6. **Encodings**

Text files do not contain metadata on their encodings, so for non-ASCII data the file to be targetted to the application intended to read it. All of these functions can write *connection* which allows an encoding to be specified for the file, and write.table has fileEncoding argument to make this easier.

The hard part is to know what file encoding to use. For use on Windows, it is best to what Windows calls 'Unicode'<sup>3</sup>, that is "UTF-16LE". Using UTF-8 is a good way to portable files that will not easily be confused with any other encoding, but even OS applications (where UTF-8 is the system encoding) may not recognize them, and  $W$ applications are most unlikely to. Apparently Excel:mac 2004/8 expects .csv files in "macroman" encoding (the encoding used in much earlier versions of Mac OS).

Function write.matrix in package **MASS** provides a specialized interface for writing ma with the option of writing them in blocks and thereby reducing memory usage.

It is possible to use  $\sin k$  to divert the standard R output to a file, and thereby capture the  $\sin k$ of (possibly implicit) print statements. This is not usually the most efficient route, and the options(width) setting may need t[o b](https://cran.r-project.org/doc/manuals/r-release/R-data.html#FOOT3)e increased.

Function write.foreign in package **foreign** uses write.table to produce a text file and writes a code file that will read this text file into another statistical package. There is currently support for export to SAS, SPSS and Stata.

Previous: **Export to text files**, Up: **I[ntroduct](http://cran.r-project.org/package=MASS)ion** [Contents][Index]

**1.3 XML**

When reading data from text files, it is the responsibility of the user to know and to specify conventions used to create that file, e.g. the comment character, whether a header line is present. the value separator, the representatio[n for mis](http://cran.r-project.org/package=foreign)sing values (and so on) described in  $\frac{1}{\sqrt{2}}$ files. A markup language which can be used to describe not only content but also the structure of the content can make a file self-describing, so that one need not provide these details to the software reading the data.

The eXte[nsible Markup Lang](https://cran.r-project.org/doc/manuals/r-release/R-data.html#Export-to-text-files)uag[e – more com](https://cran.r-project.org/doc/manuals/r-release/R-data.html#Introduction)m[only know](https://cran.r-project.org/doc/manuals/r-release/R-data.html#SEC_Contents)[n simp](https://cran.r-project.org/doc/manuals/r-release/R-data.html#Function-and-variable-index)ly as  $XML - can$  be used provide such structure, not only for standard datasets but also more complex data structure package's Web page at http://www.omegahat.org/RSXML for details and examples. Packa **StatDataML** on CRAN is one example building on **XML**.

NB: **XML** is available as a binary package for Windows, normally from the 'CRAN extra repository (which is selected by default on Windows).

Next: <u>Importing from other statistical systems</u>, Previous: <u>Introduction</u>, Up: Top [Contents] [Index]

# **2 Sp[read](http://cran.r-project.org/package=XML)sheet-like data**

- [Variations o](http://cran.r-project.org/package=StatDataML)n read.ta[ble:](http://www.omegahat.org/RSXML)
- Fixed-width-format files:
- D[ata Inte](http://cran.r-project.org/package=XML)rchange Format (DIF):
- Using scan directly:
- Re-shaping data:
- [Flat c](https://cran.r-project.org/doc/manuals/r-release/R-data.html#Function-and-variable-index)ontingency tables:

In **Export to text files** we saw a number of variations on the format of a spreadsheet-like te in which the data are presented in a rectangular grid, possibly with row and column labels. section we consider importing such files into R.

[Next: Fixed-width-format](https://cran.r-project.org/doc/manuals/r-release/R-data.html#Fixed_002dwidth_002dformat-files) files, Previous: Spreadsheet-like data, Up: Spreadsheet-like data [[Contents\]\[Index\]](https://cran.r-project.org/doc/manuals/r-release/R-data.html#Data-Interchange-Format-_0028DIF_0029)

#### **[2.1 Variations](https://cran.r-project.org/doc/manuals/r-release/R-data.html#Using-scan-directly) on read.table**

[The function](https://cran.r-project.org/doc/manuals/r-release/R-data.html#Flat-contingency-tables) read.table is the most convenient way to read in a rectangular grid of data. B[ecause of the many](https://cran.r-project.org/doc/manuals/r-release/R-data.html#Export-to-text-files) possibilities, there are several other functions that call read.table b change a group of default arguments.

Beware that read.table is an inefficient way to read in very large numerical matrices: see below.

[Some of t](https://cran.r-project.org/doc/manuals/r-release/R-data.html#SEC_Contents)[h](https://cran.r-project.org/doc/manuals/r-release/R-data.html#Fixed_002dwidth_002dformat-files)[e issu](https://cran.r-project.org/doc/manuals/r-release/R-data.html#Function-and-variable-index)[es to consider](https://cran.r-project.org/doc/manuals/r-release/R-data.html#Fixed_002dwidth_002dformat-files) are:

## 1. **Encoding**

If the file contains non-ASCII character fields, ensure that it is read in the correct en This is mainly an issue for reading Latin-1 files in a UTF-8 locale, which can be don something like

```
read.table("file.dat", fileEncoding="latin1")
```
Note that this will work in any locale which can represent Latin-1 strings, but not m Greek/Russian/Chinese/Japanese … locales.

#### 2. **Header line**

We recommend that you specify the header argument explicitly, Conventionally the header line has entries only for the columns and not for the row labels, so is one field shorter than the remaining lines. (If R sees this, it sets header  $=$  TRUE.) If presented with a file that has a (possibly empty) header field for the row labels, read it in by something like

```
read.table("file.dat", header = TRUE, row.names = 1)
```
Column names can be given explicitly via the col.names; explicit names override the header line (if present).

# 3. **Separator**

Normally looking at the file will determine the field separator to be used, but with whitespace separated files there may be a choice between the default sep = "" which uses any white space (spaces, tabs or newlines) as a separator, sep =  $"$  and sep =  $"\setminus\text{t}$ . Note that the choice of separator affects the input of quoted strings.

If you have a tab-delimited file containing empty fields be sure to use sep =  $"\$ t".

# 4. **Quoting**

By default character strings can be quoted by either '"' or ''', and in each case all the characters up to a matching quote are taken as part of the character string. The set of valid quoting characters (which might be none) is controlled by the quote argument. For sep = " $\ln$ " the default is changed to quote = "".

If no separator character is specified, quotes can be escaped within quoted strings by immediately preceding them by  $\langle \cdot \rangle$ , C-style.

If a separator character is specified, quotes can be escaped within quoted strings by doubling them as is conventional in spreadsheets. For example

```
'One string isn''t two',"one more"
```
can be read by

```
read.table("testfile", sep = ",")
```
This does not work with the default separator.

## 5. **Missing values**

By default the file is assumed to contain the character string NA to represent missing values, but this can be changed by the argument na.strings, which is a vector of one or more character representations of missing values.

Empty fields in numeric columns are also regarded as missing values.

In numeric columns, the values NaN, Inf and  $\text{-}$ Inf are accepted.

## 6. **Unfilled lines**

It is quite common for a file exported from a spreadsheet to have all trailing empty fields (and their separators) omitted. To read such files set  $f111 = TRUE$ .

## 7. **White space in character fields**

If a separator is specified, leading and trailing white space in character fields is regarded as part of the field. To strip the space, use argument strip.white = TRUE.

## 8. **Blank lines**

By default, read.table ignores empty lines. This can be changed by setting blank.lines.skip = FALSE, which will only be useful in conjunction with  $fill =$  TRUE, perhaps to use blank rows to indicate missing cases in a regular layout.

Note that colClasses and as.is are specified *per* column, not *per* variable, and so include the column of row names (if any).

## 10. **Comments**

By default, read.table uses '#' as a comment character, and if this is encountered ( i[n](https://cran.r-project.org/doc/manuals/r-release/R-data.html#FOOT4) quoted strings) the rest of the line is ignored. Lines containing only white space a comment are treated as blank lines.

If it is known that there will be no comments in the data file, it is safer (and may be to use comment.char = "".

## 11. **Escapes**

Many OSes have conventions for using backslash as an escape character in text files Windows does not (and uses backslash in path names). It is optional in R whether supposed to  $\mu$ conventions are applied to data files.

Both read.table and scan have a logical argument allowEscapes. This is false by and backslashes are then only interpreted as (under circumstances described above) escaping quotes. If this set to be true, C-style escapes are interpreted, namely the control characters  $\a, \b, \f, \in, \r, \t, \vee$ ,  $\vee$  and octal and hexadecimal representation  $\sqrt{040}$  and  $\sqrt{0x2A}$ . Any other escaped character is treated as itself, including backslash. that Unicode escapes such as \u*xxxx* are never interpreted.

# 12. **Encoding**

This can be specified by the fileEncoding argument, for example

```
fileEncoding = "UCS-2LE" # Windows 'Unicode' files
fileEncoding = "UTF-8"
```
If you know (correctly) the file's encoding this will almost always work. However, we know of one exception, UTF-8 files with a BOM. Some people claim that UTF-8 fil should never have a BOM, but some software (apparently including Excel:mac) use and many Unix-alike OSes do not accept them. So faced with a file which file reports

```
intro.dat: UTF-8 Unicode (with BOM) text
```
it can be read on Windows by

```
read.table("intro.dat", fileEncoding = "UTF-8")
```
but on a Unix-alike might need

```
read.table("intro.dat", fileEncoding = "UTF-8-BOM")
```
(This would most likely work without specifying an encoding in a UTF-8 locale.)

Another problem with this (real-life) example is that whereas  $file-5.03$  reported the BOM, file-4.17 found on OS 10.5 (Leopard) did not.

Convenience functions read.csv and read.delim provide arguments to read.table appr

Error in read.table("files.dat", header = TRUE) : more columns than column names

This may give enough information to find the problem, but the auxiliary function count.f can be useful to investigate further.

Efficiency can be important when reading large data grids. It will help to specify comment. = "", colclasses as one of the atomic vector types (logical, integer, numeric, complex, characters or perhaps raw) for each column, and to give nrows, the number of rows to be read (and a over-estimate is better than not specifying this at all). See the examples in later sections.

Next: Data Interchange Format (DIF), Previous: Variations on read.table, Up: Spreadsheet data [Contents][Index]

```
2.2 Fixed-width-format files
```
Sometimes data files have no field delimiters but have fields in pre-specified columns. Thi very common in the days of punched cards, and is still sometimes used to save file space.

Function read. fwf provides a simple way to read such files, specifying a vector of field w The function reads the file into memory as whole lines, splits the resulting character string writes out a temporary tab-separated file and then calls read.table. This is adequate for s [files, b](https://cran.r-project.org/doc/manuals/r-release/R-data.html#Spreadsheet_002dlike-data)[ut for anything more complica](https://cran.r-project.org/doc/manuals/r-release/R-data.html#Data-Interchange-Format-_0028DIF_0029)[ted we reco](https://cran.r-project.org/doc/manuals/r-release/R-data.html#Spreadsheet_002dlike-data)[mmend using the facilit](https://cran.r-project.org/doc/manuals/r-release/R-data.html#Variations-on-read_002etable)ies of a language l perl t[o pre-proc](https://cran.r-project.org/doc/manuals/r-release/R-data.html#SEC_Contents)[ess the](https://cran.r-project.org/doc/manuals/r-release/R-data.html#Function-and-variable-index) file.

Function read.fortran is a similar function for fixed-format files, using Fortran-style col specifications.

Next: Using scan directly, Previous: Fixed-width-format files, Up: Spreadsheet-like data [Contents][Index]

```
2.3 Data Interchange Format (DIF)
```
An old format sometimes used for spreadsheet-like data is DIF, or Data Interchange format.

Function read.DIF provides a simple way to read such files. It takes arguments similar to read.table for assigning types to each of the columns.

On Windows, spreadsheet programs often store spreadsheet data copied to the clipboard in format; [read.DIF\("clipb](https://cran.r-project.org/doc/manuals/r-release/R-data.html#Using-scan-directly)oard") ca[n read it from there direc](https://cran.r-project.org/doc/manuals/r-release/R-data.html#Fixed_002dwidth_002dformat-files)tly. It [is slightly more robus](https://cran.r-project.org/doc/manuals/r-release/R-data.html#Spreadsheet_002dlike-data)t [read.tab](https://cran.r-project.org/doc/manuals/r-release/R-data.html#SEC_Contents)l[e\("cl](https://cran.r-project.org/doc/manuals/r-release/R-data.html#Function-and-variable-index)ipboard") in handling spreadsheets with empty cells.

Next: Re-shaping data, Previous: Data Interchange Format (DIF), Up: Spreadsheet-like da [Contents][Index]

returns a list with three components and discards the fourth column in the file.

There is a function readLines which will be more convenient if all you want is to read wh lines into R for further processing.

One common use of scan is to read in a large matrix. Suppose file matrix.dat just contains numbers for a 200 x 2000 matrix. Then we can use

```
A <- matrix(scan("matrix.dat", n = 200*2000), 200, 2000, byrow = TRU
```
On one test this took 1 second (under Linux, 3 seconds under Windows on the same mach whereas

```
A <- as.matrix(read.table("matrix.dat"))
```
took 10 seconds (and more memory), and

```
A <- as.matrix(read.table("matrix.dat", header = FALSE, nrows = 200,
                          comment.char = "", colClasses = "numeric"
```
took 7 seconds. The difference is almost entirely due to the overhead of reading 2000 separation. short columns: were they of length 2000, scan took 9 seconds whereas read.table took 1 used efficiently (in particular, specifying colClasses) and 125 if used naively.

Note that timings can depend on the type read and the data. Consider reading a million dis integers:

```
writeLines(as.character((1+1e6):2e6), "ints.dat")
xi <- scan("ints.dat", what=integer(0), n=1e6) \# 0.77s
xn <- scan("ints.dat", what=numeric(0), n=1e6) \# 0.93s
xc \le - scan("ints.dat", what = character(0), n = 1e6) # 0.85sxf \leftarrow as.factor(xc) \# 2.2sDF \leq read.table("ints.dat") \# 4.5s
```
and a million examples of a small set of codes:

```
code <- c("LMH", "SJC", "CHCH", "SPC", "SOM")
writeLines(sample(code, 1e6, replace=TRUE), "code.dat")
y \le - scan("code.dat", what=character(0), n=1e6) # 0.44s
yf \leq -as.factor(y) \# 0.21sDF \leq read.table("code.dat") \# 4.9s
DF \leq read.table("code.dat", nrows=1e6) # 3.6s
```
Note that these timings depend heavily on the operating system (the basic reads in Window at least as twice as long as these Linux times) and on the precise state of the garbage collector.

Next: Flat contingency tables, Previous: Using scan directly, Up: Spreadsheet-like data [Contents][Index]

**2.5 Re-shaping data**

There are two covariates and up to four measurements on each subject. The data were exp from Excel as a file mr.csv.

We can use stack to help manipulate these data to give a single response.

```
zz <- read.csv("mr.csv", strip.white = TRUE)
zzz <- cbind(zz[gl(nrow(zz), 1, 4*nrow(zz)), 1:2], stack(zz[, 3:6])
```
with result

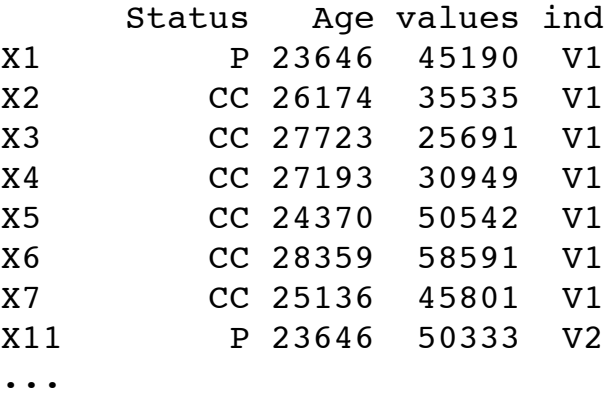

Function unstack goes in the opposite direction, and may be useful for exporting data.

Another way to do this is to use the function reshape, by

```
> reshape(zz, idvar="id",timevar="var",
  varying=list(c("V1","V2","V3","V4")),direction="long")
   Status Age var V1 id
1.1 P 23646 1 45190 1
2.1 CC 26174 1 35535 2
3.1 CC 27723 1 25691 3
4.1 CC 27193 1 30949 4
5.1 CC 24370 1 50542 5
6.1 CC 28359 1 58591 6
7.1 CC 25136 1 45801 7
1.2 P 23646 2 50333 1
2.2 CC 26174 2 38227 2
...
```
The reshape function has a more complicated syntax than stack but can be used for data the 'long' form has more than the one column in this example. With direction="wide", r can also perform the opposite transformation.

Some people prefer the tools in packages **reshape**, **reshape2** and **plyr**.

Previous: <u>Re-shaping data</u>, Up: Spreadsheet-like data [Contents][Index]

```
2.6 Flat contingency tables
```
Displaying higher-dimensional contingency tables in array form typically is rather inconverse

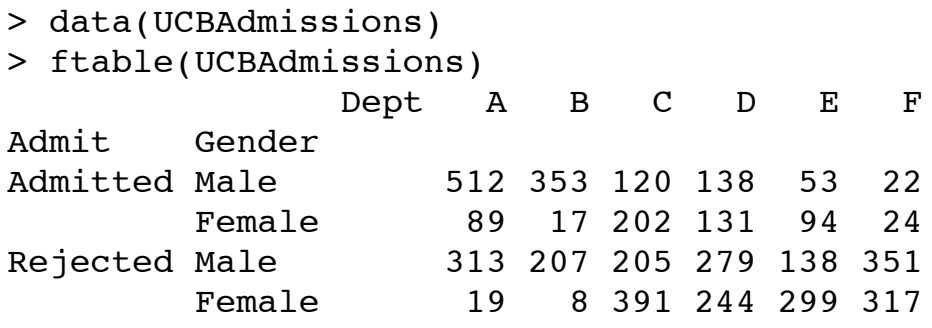

The printed representation is clearly more useful than displaying the data as a 3-dimension array.

There is also a function read.ftable for reading in flat-like contingency tables from files. has additional arguments for dealing with variants on how exactly the information on row column variables names and levels is represented. The help page for read.ftable has son useful examples. The flat tables can be converted to standard contingency tables in array form using as.table.

Note that flat tables are characterized by their "ragged" display of row (and maybe also co labels. If the full grid of levels of the row variables is given, one should instead use read. to read in the data, and create the contingency table from this using xtabs.

Next: Relational databases, Previous: Spreadsheet-like data, Up: Top [Contents][Index]

# **3 Importing from other statistical systems**

In this chapter we consider the problem of reading a binary data file written by another sta system. This is often best avoided, but may be unavoidable if the originating system is not available.

In all cases the facilities described were written for data files from specific versions of the system (often in the early 2000s), and have not necessarily been updated for the most rece versi[ons of the other system](https://cran.r-project.org/doc/manuals/r-release/R-data.html#Relational-databases).

- EpiInfo Minitab SAS S-PLUS SPSS Stata Systat:
- Octave:

Next: Octave, Previous: Importing from other statistical systems, Up: Importing from other statistical systems [Contents][Index]

**3.1 EpiInfo, Minitab, S-PLUS, SAS, SPSS, Stata, Systat**

The recommended package **foreign** provides import facilities for files produced by these statistical systems, and for export to Stata. In some cases these functions may require s[ubstantially less memory than](https://cran.r-project.org/doc/manuals/r-release/R-data.html#EpiInfo-Minitab-SAS-S_002dPLUS-SPSS-Stata-Systat) read.table would. write.foreign (See Export to text file p[rovides](https://cran.r-project.org/doc/manuals/r-release/R-data.html#Octave) an export mechanism with support currently for SAS, SPSS and Stata.

EpiInfo versions 5 and 6 stored data in a self-describing fixed-width text format. read.epi

format.

Function read.s which can read binary objects produced by S-PLUS 3.x, 4.x or 2000 on ( Unix or Windows (and can read them on a different OS). This is able to read many but not objects: in particular it can read vectors, matrices and data frames and lists containing those.

Function data.restore reads S-PLUS data dumps (created by data.dump) with the same restrictions (except that dumps from the Alpha platform can also be read). It should be pos read data dumps from S-PLUS 5.x and later written [with](http://cran.r-project.org/package=Hmisc) data.dump(oldStyle=T).

If you have access to S-PLUS, it is usually more reliable to dump the object(s) in S-PLUS and source the dump file in R. For S-PLUS 5.x and later you may need to use dump( $\ldots$ , oldStyle=T), and to read in very large objects it may be preferable to use the dump file as a batch script rather than use the source function.

Function read.spss can read files created by the 'save' and 'export' commands in SPSS. returns a list with one component for each variable in the saved data set. SPSS variables w value labels are optionally converted to R factors.

SPSS Data Entry is an application for creating data entry forms. By default it creates data with extra formatting information that read.spss cannot handle, but it is possible to export data in an ordinary SPSS format.

Some third-party applications claim to produce data 'in SPSS format' but with differences formats: read.spss may or may not be able to handle these.

Stata . dta files are a binary file format. Files from versions 5 up to 11 of Stata can be read written by functions read.dta and write.dta. Stata variables with value labels are option converted to (and from) R factors. Stata version 12 by default writes 'format-115 datasets': read.dta currently may not be able to read those.

read. systat reads those Systat SAVE files that are rectangular data files (mtype = 1) writt little-endian machines (such as from Windows). These have extension . sys or (more recently) .syd.

Previous: EpiInfo Minitab SAS S-PLUS SPSS Stata Systat, Up: Importing from other stat systems [Contents][Index]

## **3.2 Octave**

Octave is a numerical linear algebra system (http://www.octave.org), and function read.o in package **foreign** can read in files in Octave text data format created using the Octave co save -ascii, with support for most of the common types of variables, including the stand atomic (real and complex scalars, matrices, and *N*-d arrays, strings, ranges, and boolean sc and matrices) and recursive (structs, cells, and lists) ones.

Next: **Binary files**, Previous: **Importing from other statistical systems**, Up: Top [Contents] [Index]

**4.1 Why use a database?**

There are limitations on the types of data that R handles well. Since all data being manipul [R are resident in memo](https://cran.r-project.org/doc/manuals/r-release/R-data.html#Why-use-a-database_003f)ry, and several copies of the data can be created during execution of function,  $R$  is not well suited to extremely large data sets. Data objects that are more than h[undred megabytes in](https://cran.r-project.org/doc/manuals/r-release/R-data.html#R-interface-packages) size can cause R to run out of memory, particularly on a 32-bit oper system.

R doe[s not easily support con](https://cran.r-project.org/doc/manuals/r-release/R-data.html#Overview-of-RDBMSs)current ac[cess to data. That is, i](https://cran.r-project.org/doc/manuals/r-release/R-data.html#Relational-databases)f mo[re than one user is acc](https://cran.r-project.org/doc/manuals/r-release/R-data.html#Relational-databases)es [and perha](https://cran.r-project.org/doc/manuals/r-release/R-data.html#SEC_Contents)p[s upda](https://cran.r-project.org/doc/manuals/r-release/R-data.html#Function-and-variable-index)ting, the same data, the changes made by one user will not be visible to the others.

R does support persistence of data, in that you can save a data object or an entire worksheet one session and restore it at the subsequent session, but the format of the stored data is spe R and not easily manipulated by other systems.

Database management systems (DBMSs) and, in particular, relational DBMSs (RDBMSs) *are* designed to do all of these things well. Their strengths are

- 1. To provide fast access to selected parts of large databases.
- 2. Powerful ways to summarize and cross-tabulate columns in databases.
- 3. Store data in more organized ways than the rectangular grid model of spreadsheets and R data frames.
- 4. Concurrent access from multiple clients running on multiple hosts while enforcing s constraints on access to the data.
- 5. Ability to act as a server to a wide range of clients.

The sort of statistical applications for which DBMS might be used are to extract a  $10\%$  sample. the data, to cross-tabulate data to produce a multi-dimensional contingency table, and to ex data group by group from a database for separate analysis.

Increasingly OSes are themselves making use of DBMSs for these reasons, so it is nowaday likely that one will be already installed on your (non-Windows) OS. Akonadi is used by K store personal information. Several OS X applications, including Mail and Address Book, SQLite.

Next: **R** interface packages, Previous: Why use a database?, Up: Relational databases [Contents] [Index]

# **4.2 Overview of RDBMSs**

Traditionally there had been large (and expensive) commercial RDBMSs (Informix; Oracle Sybase; IBM's DB2; Microsoft SQL Server on Windows) and acade[mic and s](https://en.wikipedia.org/wiki/Akonadi)mall-system databases (such as MySQL<sup>5</sup>, PostgreSQL, Microsoft Access, ...), the former marked out b greater emphasis on data security features. The line is blurring, with MySQL and PostgreS having more and more high-end features, and free 'express' versions being made available

pronounced 'sequel': see Bowman *et al*. 1996 and Kline and Kline 2001) which these DB. support to varying degrees.

- **SQL** queries:
- Data types:

Next: Data types, Previous: Overview of RDBMSs, Up: Overview of RDBMSs [Contents] [Index]

**4.2.1 SQL queries**

The more comprehensive R interfaces generate SQL behind the scenes for common operations, but direct use of SQL is needed for complex operations in all. Conventionally SQL is writ u[pper case, bu](https://cran.r-project.org/doc/manuals/r-release/R-data.html#SQL-queries)t many users will find it more convenient to use lower case in the R interface f[unctions.](https://cran.r-project.org/doc/manuals/r-release/R-data.html#Data-types)

A relational DBMS stores data as a database of *tables* (or *relations*) which are rather simil data f[rames, in th](https://cran.r-project.org/doc/manuals/r-release/R-data.html#Data-types)at they are [made up of](https://cran.r-project.org/doc/manuals/r-release/R-data.html#Overview-of-RDBMSs) *columns* or *fields* [of one type \(numeric,](https://cran.r-project.org/doc/manuals/r-release/R-data.html#Overview-of-RDBMSs) character, [currenc](https://cran.r-project.org/doc/manuals/r-release/R-data.html#Function-and-variable-index)y, …) and *rows* or *records* containing the observations for one entity.

SQL 'queries' are quite general operations on a relational database. The classical query is SELECT statement of the type

```
SELECT State, Murder FROM USArrests WHERE Rape > 30 ORDER BY Murder
SELECT t.sch, c.meanses, t.sex, t.achieve
  FROM student as t, school as c WHERE t.sch = c.id
SELECT sex, COUNT(*) FROM student GROUP BY sex
SELECT sch, AVG(sestat) FROM student GROUP BY sch LIMIT 10
```
The first of these selects two columns from the R data frame usarrests that has been copi across to a database table, subsets on a third column and asks the results be sorted. The seq performs a database *join* on two tables student and school and returns four columns. The and fourth queries do some cross-tabulation and return counts or averages. (The five aggregation functions are COUNT( $*$ ) and SUM, MAX, MIN and AVG, each applied to a single colum

SELECT queries use FROM to select the table, WHERE to specify a condition for inclusion more than one condition separated by AND or OR), and ORDER BY to sort the result. Un data frames, rows in RDBMS tables are best thought of as unordered, and without an ORI BY statement the ordering is indeterminate. You can sort (in lexicographical order) on mo one column by separating them by commas. Placing DESC after an ORDER BY puts the s descending order.

SELECT DISTINCT queries will only return one copy of each distinct row in the selected

The GROUP BY clause selects subgroups of the rows according to the criterion. If more than column is specified (separated by commas) then multi-way cross-classifications can be

Kline and Kline (2001) discuss the details of the implementation of SQL in Microsoft SQI 2000, Oracle, MySQL and PostgreSQL.

Previous: <u>SQL queries</u>, Up: <u>Overview of RDBMSs</u> [Contents][Index]

**4.2.2 Data types**

Data can be stored in a database in various data types. The range of data types is DBMS-sp but the SQL standard defines many types, including the following that are widely implement (often not by the SQL name).

float(*p*)

Real number, with optional precision. Often called real or double or double preci-

integer

32-bit integer. Often called int.

smallint

16-bit integer

character(*n*)

fixed-length character string. Often called char.

```
character varying(n)
```
variable-length character string. Often called varchar. Almost always has a limit of chars.

boolean

true or false. Sometimes called bool or bit.

date

calendar date

time

time of day

timestamp

date and time

There are variants on time and timestamp, with timezone. Other types widely implement text and blob, for large blocks of text and binary data, respectively.

The more comprehensive of the R interface packages hide the type conversion issues from user.

Previous: <u>Overview of RDBMSs</u>, Up: <u>Relational databases</u> [Contents][Index]

**4.3 R interface packages**

specialist interface to PostgreSQL built on top of **RJDBC**).

The BioConductor project has updated **RdbiPgSQL** (formerly on CRAN ca 2000), a firstgeneration interface to PostgreSQL.

PL/R (http://www.joeconway.com/plr/) is a project to embed R into PostgreSQL.

Package **R[Mongo](http://cran.r-project.org/package=RODBC)** provides an R interface to a Java client for 'MongoDB'  $(\text{https://en.wikipedia.org/wiki/MongoDB})$  $(\text{https://en.wikipedia.org/wiki/MongoDB})$  $(\text{https://en.wikipedia.org/wiki/MongoDB})$  databases, which are queried using [JavaScript rathe](http://cran.r-project.org/package=RPostgreSQL)r [than SQL](http://cran.r-project.org/package=RSQLite). Package **r[mongodb](http://cran.r-project.org/package=RMySQL)** is another client using **mongodb**['s C](https://www.sqlite.org/) [driver.](http://cran.r-project.org/package=ROracle)

- DBI:
- RODBC:

Next: RODBC, Previous: R interface packages, Up: R interface packages [Contents][Index]]

```
4.3.1 Packages using DBI
```
Package **[RMySQL](http://cran.r-project.org/package=RMongo)** on CRAN provides an interface to the MySQL database system (see [https://www.mysql.com and Dubois, 200](https://en.wikipedia.org/wiki/MongoDB)0) or its fork MariaDB (see https://mariadb.org/). description here ap[plies to vers](http://cran.r-project.org/package=rmongodb)ions 0.5-0 and later: earlier versions had a substantially different i[nterfa](https://cran.r-project.org/doc/manuals/r-release/R-data.html#DBI)ce. The current version requires the **DBI** package, and this description will apply wi [minor chan](https://cran.r-project.org/doc/manuals/r-release/R-data.html#RODBC)ges to all the other back-ends to **DBI**.

MySQL exists on Unix/Linux/OS X and Windows: there is a 'Community Edition' release GPL [but comm](https://cran.r-project.org/doc/manuals/r-release/R-data.html#RODBC)ercial lice[nses are also available](https://cran.r-project.org/doc/manuals/r-release/R-data.html#R-interface-packages). My[SQL was originally a](https://cran.r-project.org/doc/manuals/r-release/R-data.html#R-interface-packages) 'l[ight and l](https://cran.r-project.org/doc/manuals/r-release/R-data.html#SEC_Contents)e[an'](https://cran.r-project.org/doc/manuals/r-release/R-data.html#Function-and-variable-index) database. (It preserves the case of names where the operating file system is case-sensitive, on Windows.)

The call [dbDriver\(](http://cran.r-project.org/package=RMySQL)"MySQL") returns a database connection manager object, and then a call dbConnect [opens a data](https://www.mysql.com/)base connection which can subsequently be [closed by a call to th](https://mariadb.org/)e function dbDisconnect. Use dbDriver("Oracle"), dbDriver("PostgreSQL") or dbDriver("SQLite") with those DBMSs [and p](http://cran.r-project.org/package=DBI)ackages **ROracle**, **RPostgreSQL** or **RSQLite** respectively.

SQL queries can be sent by either dbsendQuery or dbGetQuery. dbGetquery sends the que retrieves the results as a data frame. dbsendQuery sends the query and returns an object of inheriting from "DBIResult" which can be used to retrieve the results, and subsequently u call to dbClearResult to remove the result.

Function fetch is used to retrieve some or all of the rows in the query result, as a list. The function dbHasCompleted indicates if all the rows have been fetched, and dbGetRowCount the number of rows in the result.

These are convenient interfaces to read/write/test/delete [tables in](http://cran.r-project.org/package=ROracle) t[he database.](http://cran.r-project.org/package=RPostgreSQL) dbReadTab dbWriteTable copy to and from an R data frame, mapping the row names of the data fram field row names in the MySQL table.

```
> library(RMySQL) # will load DBI as well
## open a connection to a MySQL database
```

```
Arizona 8.1 294 80 31.0
Arkansas 8.8 190 50 19.5
...
## Select from the loaded table
> dbGetQuery(con, paste("select row_names, Murder from arrests",
                      "where Rape > 30 order by Murder"))
   row_names Murder
1 Colorado 7.9
2 Arizona 8.1
3 California 9.0
4 Alaska 10.0
5 New Mexico 11.4
6 Michigan 12.1
7 Nevada 12.2<br>8 Florida 15.4
    8 Florida 15.4
> dbRemoveTable(con, "arrests")
> dbDisconnect(con)
```
Previous: <u>DBI</u>, Up: R interface packages [Contents][Index]

**4.3.2 Package RODBC**

Package **RODBC** on CRAN provides an interface to database sources supporting an ODB interface. This is very widely available, and allows the same R code to access different dat systems. **RODBC** runs on Unix/Linux, Windows and OS X, and almost all database systems provide support for ODBC. We have tested Microsoft SQL Server, Access, MySQL, Postg Oracle and IBM DB2 on Windows and MySQL, MariaDB, Oracle, PostgreSQL and SQLi Linux.

ODBC is [a clie](https://cran.r-project.org/doc/manuals/r-release/R-data.html#DBI)nt-s[erver system, and we h](https://cran.r-project.org/doc/manuals/r-release/R-data.html#R-interface-packages)a[ve happily](https://cran.r-project.org/doc/manuals/r-release/R-data.html#SEC_Contents) [conne](https://cran.r-project.org/doc/manuals/r-release/R-data.html#Function-and-variable-index)cted to a DBMS running on a server from a Windows client, and *vice versa*.

On Windows ODBC support is part of the OS. On Unix/Linux you will need an ODBC Dr Manage[r such as u](http://cran.r-project.org/package=RODBC)nixODBC (http://www.unixODBC.org) or iOBDC (http://www.iODBC this is pre-installed in OS X) and an installed driver for your database system.

Window[s provides](http://cran.r-project.org/package=RODBC) drivers not just for DBMSs but also for Excel  $(.x1s)$  spreadsheets, DB (.dbf) files and even text files. (The named applications do *not* need to be installed. Which file formats are supported depends on the versions of the drivers.) There are versions for Exce Access 2007/2010 (go to https://www.microsoft.com/en-us/download/default.aspx, and search for 'Office ODBC', which will lead to AccessDatabaseEngine.exe), the '2007 Office System Driver' (the latter has a version for 64-bit Windows, and that will also read earlier versions

On OS X the Actual Technologies (https://www.actualtech.com/product\_access.php) drive provide ODBC interfaces to [Access databases \(including](http://www.unixodbc.org/) Access 2007[/2010\) and to Excel](http://www.iodbc.org/) spreadsheets (not including Excel 2007/2010).

Many simultaneous connections are possible. A connection is opened by a call to odbecon odbcDriverConnect (which on the Windows GUI allows a database to be selected via dia boxes) which returns a handle used for subsequent access to the database. Printing a connertionwill provide some details [of the ODBC connection, and calling](https://www.microsoft.com/en-us/download/default.aspx) odbcGetInfo will give det the client and server.

A connection is closed by a call to close or odbcClose, and also (with a warning) when not R object refers to it and at the end of an R session.

Details of the tables on a connection can be found using sqlTables.

Function sqlsave copies an R data frame to a table in the database, and sqlfetch copies a table in the database to an R data frame.

An SQL query can be sent to the database by a call to sqlquery. This returns the result in an R data frame. (sqlCopy sends a query to the database and saves the result as a table in the database.) A finer level of control is attained by first calling odbcQuery and then sqlGetResults to fetch the results. The latter can be used within a loop to retrieve a limited number of rows at a time, as can function sqlFetchMore.

Here is an example using PostgreSQL, for which the ODBC driver maps column and data frame names to lower case. We use a database testdb we created earlier, and had the DSN (data source name) set up in ~/.odbc.ini under unixODBC. Exactly the same code worked using MyODBC to access a MySQL database under Linux or Windows (where MySQL also maps names to lowercase). Under Windows, DSNs are set up in the ODBC applet in the Control Panel ('Data Sources (ODBC)' in the 'Administrative Tools' section).

```
> library(RODBC)
## tell it to map names to l/case
> channel <- odbcConnect("testdb", uid="ripley", case="tolower")
## load a data frame into the database
> data(USArrests)
> sqlSave(channel, USArrests, rownames = "state", addPK = TRUE)
> rm(USArrests)
## list the tables in the database
> sqlTables(channel)
 TABLE QUALIFIER TABLE OWNER TABLE NAME TABLE TYPE REMARKS
1 usarrests TABLE 
## list it
> sqlFetch(channel, "USArrests", rownames = "state")
        murder assault urbanpop rape
Alabama 13.2 236 58 21.2
Alaska 10.0 263 48 44.5
    ...
## an SQL query, originally on one line
> sqlQuery(channel, "select state, murder from USArrests
          where rape > 30 order by murder")
       state murder
1 Colorado 1.9<br>2 Arizona 18.1
2 Arizona
3 California 9.0
4 Alaska 10.0
5 New Mexico 11.4
6 Michigan 12.1
7 Nevada 12.2
8 Florida 15.4
## remove the table
> sqlDrop(channel, "USArrests")
## close the connection
> odbcClose(channel)
```
As a simple example of using ODBC under Windows with a Excel spreadsheet, we can read from a spreadsheet by

```
> library(RODBC)
> channel <- odbcConnectExcel("bdr.xls")
## list the spreadsheets
> sqlTables(channel)
 TABLE_CAT TABLE_SCHEM TABLE_NAME TABLE_TYPE REMARKS
1 C:\\bdr               NA               Sheet1$ SYSTEM TABLE       NA
2 C:\\bdr               NA               Sheet2$ SYSTEM TABLE       NA
3 C:\\bdr               NA             Sheet3$ SYSTEM TABLE       NA
4 C:\\bdr NA Sheet1$Print_Area TABLE NA
## retrieve the contents of sheet 1, by either of
```
• dBase files (DBF):

Binary connections (Connections) are now the preferred way to handle binary files.

Next: dBase files (DBF), Previous: Binary files, Up: Binary files [Contents][Index]

**5.1 [Binary d](https://cran.r-project.org/doc/manuals/r-release/R-data.html#Image-files)ata fo[rmats](https://cran.r-project.org/doc/manuals/r-release/R-data.html#Relational-databases)**

Packages **hdf5**, **h5r**, Bioconductor's **rhdf5**, **RNetCDF**, **ncdf** and **ncdf4** on CRAN provide interfaces to NASA's HDF5 (Hierarchical Data Format, see https://www.hdfgroup.org/HD a[nd to UCAR's netCD](https://cran.r-project.org/doc/manuals/r-release/R-data.html#Binary-data-formats)F data files (network Common Data Form, see h[ttp://www.unidata.](https://cran.r-project.org/doc/manuals/r-release/R-data.html#dBase-files-_0028DBF_0029)ucar.edu/software/netcdf/).

Both of these are sy[stems to store](https://cran.r-project.org/doc/manuals/r-release/R-data.html#Connections) scientific data in array-oriented ways, including descript labels, formats, units, .... HDF5 also allows *groups* of arrays, and the R interface maps list HDF[5 groups, and can w](https://cran.r-project.org/doc/manuals/r-release/R-data.html#dBase-files-_0028DBF_0029)rite nume[ric and chara](https://cran.r-project.org/doc/manuals/r-release/R-data.html#Binary-files)cter [vectors and m](https://cran.r-project.org/doc/manuals/r-release/R-data.html#Binary-files)[atrices.](https://cran.r-project.org/doc/manuals/r-release/R-data.html#SEC_Contents)

NetCDF's version 4 format (confusingly, implemented in netCDF 4.1.1 and later, but not i includes the use of various HDF5 formats. This is handled by package **nedf4** whereas **RN** and **ncdf** [handl](http://cran.r-project.org/package=hdf5)[e ver](http://cran.r-project.org/package=h5r)sion 3 files.

The availability of software to support these formats is somewhat limited by platform, esp [on Windows.](http://www.unidata.ucar.edu/software/netcdf/)

Previous: **Binary data formats**, Up: **Binary files** [Contents][Index]

**5.2 dBase files (DBF)**

dBase was a DOS program written by Ashton-Tate and later owned by Borland which has a binary flat-file format that became popular, with file extension .dbf. It [has be](http://cran.r-project.org/package=ncdf4)en adopted for 'Xb[ase' f](http://cran.r-project.org/package=ncdf)amily of databases, covering dBase, Clipper, FoxPro and their Windows equivale Visual dBase, Visual Objects and Visual FoxPro (see http://www.e-

bachmann.dk/docs/xbase.htm). A dBase file contains a header and then a series of fields and most similar to an R data frame. The data itself is stored in text format, and can include ch logical an[d numeric fields, and](https://cran.r-project.org/doc/manuals/r-release/R-data.html#Binary-data-formats) oth[er types in la](https://cran.r-project.org/doc/manuals/r-release/R-data.html#Binary-files)te[r versions](https://cran.r-project.org/doc/manuals/r-release/R-data.html#SEC_Contents) [\(see fo](https://cran.r-project.org/doc/manuals/r-release/R-data.html#Function-and-variable-index)r example http://www.digitalpreservation.gov/formats/fdd/fdd000325.shtml and http://www.clicketyclick.dk/databases/xbase/format/index.html).

Functions read.dbf and write.dbf provide ways to read and write basic DBF files on all platforms. For Windows users odbcConnectDbase in package **RODBC** provides more comprehensive facilities to read DBF files *via* Microsoft's dBase ODBC driver (and the Vi FoxPro driver can also be used via odbcDriverConnect).

[Next: Connections, Previous: Binary files, Up: Top \[Contents\]\[Ind](http://www.e-bachmann.dk/docs/xbase.htm)ex]

**[6 Image files](http://www.digitalpreservation.gov/formats/fdd/fdd000325.shtml)**

(black/white), PGM (grey) and PPM (RGB colour) formats. These are also known as 'netp formats.

Packages **bmp**, **jpeg** and **png** read the formats after which they are named. See also packa **biOps** and **Momocs**, and Bioconductor package **EBImage**.

TIFF is more a meta-format, a wrapper within which a very large variety of image formats embedded. Packages **rtiff** (orphaned) and **tiff** can read some of the sub-formats (depending on the sub-formation external libtiff software against which they are compiled). There some facilities for spe sub-formats, for example in Bioconductor package **beadarray**.

Raster fi[les are co](http://cran.r-project.org/package=pixmap)mmon in the geographical sciences, and package **rgdal** provides an inter GDAL which provides some facilities of its own to read raster files and links to many other Which formats it supports is determined when GDAL is compiled: use  $qda1Drivers()$  to what thes[e are](http://cran.r-project.org/package=bmp) f[or the](http://cran.r-project.org/package=jpeg) bu[ild yo](http://cran.r-project.org/package=png)u are using. It can be useful for uncommon formats such as [2000 \(](http://cran.r-project.org/package=biOps)whi[ch is a diff](http://cran.r-project.org/package=Momocs)erent format from JPEG, and not currently supported in the OS X nor Windows binary versions of **rgdal**).

Next: <u>Network interfaces</u>, Previous: <u>Imag[e fil](http://cran.r-project.org/package=tiff)es</u>, Up: <u>Top</u> [Contents][Index]

# **7 Connections**

*Connections* are used in R in the sense of Chambers (1998) and Ripley (2001), a set of fun to replace the use of file names by a flexible interface to file-like objects.

- Types of connections:
- Output to connections:
- Input from connections:
- List[ing and manipulatin](https://cran.r-project.org/doc/manuals/r-release/R-data.html#Network-interfaces)g connecti[ons:](https://cran.r-project.org/doc/manuals/r-release/R-data.html#Image-files)
- Binary connections:

Next: <u>Output to connections</u>, Previous: <u>Connections</u>, Up: Connections [Contents][Index]

# **7.1 Types of connections**

[The most familiar type](https://cran.r-project.org/doc/manuals/r-release/R-data.html#Types-of-connections) of connection will be a file, and file connections are created by fun file[. File connections c](https://cran.r-project.org/doc/manuals/r-release/R-data.html#Output-to-connections)an (if the OS will allow it for the particular file) be opened for rea [writing or appending, in t](https://cran.r-project.org/doc/manuals/r-release/R-data.html#Input-from-connections)ext or binary mode. In fact, files can be opened for both reading a [writing, and R keeps a separate file posi](https://cran.r-project.org/doc/manuals/r-release/R-data.html#Listing-and-manipulating-connections)tion for reading and writing.

[Note that by default a](https://cran.r-project.org/doc/manuals/r-release/R-data.html#Binary-connections) connection is not opened when it is created. The rule is that a function using a connection should open a connection (needed) if the connection is not already open close [a connection after use](https://cran.r-project.org/doc/manuals/r-release/R-data.html#Output-to-connections) if it opene[d it. In brief, l](https://cran.r-project.org/doc/manuals/r-release/R-data.html#Connections)eave [the connectio](https://cran.r-project.org/doc/manuals/r-release/R-data.html#Connections)n [in the sta](https://cran.r-project.org/doc/manuals/r-release/R-data.html#SEC_Contents)t[e you f](https://cran.r-project.org/doc/manuals/r-release/R-data.html#Function-and-variable-index)ound it. in. There are generic functions open and close with methods to explicitly open and close connections.

error output is sent to stderr unless re-directed by sink, type="message"). Note carefu language used here: the connections cannot be re-directed, but output can be sent to other connections.

*Text connections* are another source of input. They allow R character vectors to be read as lines were being read from a text file. A text connection is created and opened by a call to textConnection, which copies the current contents of the character vector to an internal b the time of creation.

Text connections can also be used to capture R output to a character vector. text Connection be asked to create a new character object or append to an existing one, in both cases in the workspace. The connection is opened by the call to text Connection, and at all times the complete lines output to the connection are available in the R object. Closing the connection writes any remaining output to a final element of the character vector.

*Pipes* are a special form of file that connects to another process, and pipe connections are or by the function pipe. Opening a pipe connection for writing (it makes no sense to append pipe) runs an OS command, and connects its standard input to whatever R then writes to the connection. Conversely, opening a pipe connection for input runs an OS command and ma standard output available for R input from that connection.

URLs of types 'http://', 'ftp://' and 'file://' can be read from using the function url. convenience, file will also accept these as the file specification and call url. On most pla 'https://' are also accepted.

Sockets can also be used as connections via function socket Connection on platforms whi support Berkeley-like sockets (most Unix systems, Linux and Windows). Sockets can be v to or read from, and both client and server sockets can be used.

Next: Input from connections, Previous: Types of connections, Up: Connections [Contents] [Index]

# **7.2 Output to connections**

We have described functions cat, write, write.table and sink as writing to a file, possi appending to a file if argument append  $=$  TRUE, and this is what they did prior to R version

The current behaviour is equivalent, but what actually happens is that when the file argue a character string, a file connection is opened (for writing or appending) and closed again at end of the function call. If we want to repeatedly write to the same file, it is more efficient expli[citly declare and open th](https://cran.r-project.org/doc/manuals/r-release/R-data.html#Input-from-connections)e connecti[on, and pass the conne](https://cran.r-project.org/doc/manuals/r-release/R-data.html#Types-of-connections)ction [object to eac](https://cran.r-project.org/doc/manuals/r-release/R-data.html#Connections)h call to a [output](https://cran.r-project.org/doc/manuals/r-release/R-data.html#Function-and-variable-index) function. This also makes it possible to write to pipes, which was implemented earl limited way via the syntax  $file = "|cmd"$  (which can still be used).

There is a function writeLines to write complete text lines to a connection.

Some simple examples are

```
zz \leq file("ex.data", "w") # open an output file connection
```

```
\# capture R output: use examples from help(lm)
zz <- textConnection("ex.lm.out", "w")
sink(zz)
example(lm, prompt.echo = ">")sink()
close(zz)
## now 'ex.lm.out' contains the output for futher processing.
\# Look at it by, e.g.,
cat(ex.lm.out, sep = "\n")
```
Next: Listing and manipulating connections, Previous: Output to connections, Up: Connections [Contents][Index]

#### **7.3 Input from connections**

The basic functions to read from connections are scan and readLines. These take a character string argument and open a file connection for the duration of the function call, but explicitly opening a file connection allows a file to be read sequentially in different formats.

Other functions that call scan can also make use of connections, in particular read.table

Some [simple examples are](https://cran.r-project.org/doc/manuals/r-release/R-data.html#Listing-and-manipulating-connections)

```
## read in file created in last examples
readLines("ex.data")
unlink("ex.data")
## read listing of current directory (Unix)
readLines(pipe("ls -1"))
# remove trailing commas from an input file.
# Suppose we are given a file 'data' containing
450, 390, 467, 654, 30, 542, 334, 432, 421,
357, 497, 493, 550, 549, 467, 575, 578, 342,
446, 547, 534, 495, 979, 479
# Then read this by
scan(pipe("sed -e s/,\frac{2}{7}/ data"), sep=",")
```
For convenience, if the file argument specifies a FTP or HTTP URL, the URL is opened reading via url. Specifying files via 'file://foo.bar' is also allowed.

• Pushback:

Previous: <u>Input from connections</u>, Up: <u>Input from connections</u> [Contents][Index]

**7.3.1 Pushback**

C programmers may be familiar with the ungetc function to push back a character onto a input stream. R connections have the same idea in a more powerful way, in that an (essent

```
> scan(zz, "", 4)
Read 4 items
[1] "C" "D" "E" "F"
> pushBack(c("aa", "bb"), zz)
> scan(zz, "", 4)
Read 4 items
[1] "aa" "bb" "G" "H" 
> close(zz)
```
Pushback is only available for connections opened for input in text mode.

Next: <u>Binary connections</u>, Previous: <u>Input from connections</u>, Up: Connections [Contents]

```
7.4 Listing and manipulating connections
```
A summary of all the connections currently opened by the user can be found by showConnections(), and a summary of all connections, including closed and terminal connections, by showConnections(all =  $TRUE$ )

The generic function seek can be used to read and (on some connections) reset the current position for reading or writing. Unfortunately it depends on OS facilities which may be un (e.g. with text files under Windows). Function isSeekable reports if seek can change the positi[on on the connection](https://cran.r-project.org/doc/manuals/r-release/R-data.html#Binary-connections) given by [its argument.](https://cran.r-project.org/doc/manuals/r-release/R-data.html#Input-from-connections)

The function truncate can be used to truncate a file opened for writing at its current posit works only for file connections, and is not implemented on all platforms.

Previous: <u>Listing and manipulating connections</u>, Up: Connections [Contents][Index]

**7.5 Binary connections**

Functions readBin and writeBin read to and write from binary connections. A connection opened in binary mode by appending "b" to the mode specification, that is using mode "rl" reading, and mode "wb" or "ab" (where appropriate) for writing. The functions have arguments

```
readBin(con, what, n = 1, size = NA, endian = . Platform$endian)
writeBin(object, con, size = NA, endian = .Platform$endian)
```
In each case con [is a connection which will be o](https://cran.r-project.org/doc/manuals/r-release/R-data.html#Listing-and-manipulating-connections)pene[d if necessary](https://cran.r-project.org/doc/manuals/r-release/R-data.html#Connections) f[or the dur](https://cran.r-project.org/doc/manuals/r-release/R-data.html#SEC_Contents)[ation of](https://cran.r-project.org/doc/manuals/r-release/R-data.html#Function-and-variable-index) the and if a character string is given it is assumed to specify a file name.

It is slightly simpler to describe writing, so we will do that first, object should be an atom vector object, that is a vector of mode numeric, integer, logical, character, complex or without attributes. By default this is written to the file as a stream of bytes exactly as it is represented in memory.

readBin reads a stream of bytes from the file and interprets them as a vector of mode give what. This can be either an object of the appropriate mode (e.g. what=integer()) or a cha string describing the mode (one of the five given in the previous paragraph or "double" or

(Network by  $\mathcal{A}$  as used by  $\mathcal{A}$  as used by  $\mathcal{A}$  . In the set of transfer by  $\mathcal{A}$ to or from other programs we may need to do more, for example to read 16-bit integers or single-precision real numbers. This can be done using the size argument, which (usually) sizes  $1, 2, 4, 8$  for integers and logicals, and sizes  $4, 8$  and perhaps  $12$  or 16 for reals. Tran at different sizes can lose precision, and should not be attempted for vectors containing NA

Character strings are read and written in  $C$  format, that is as a string of bytes terminated by byte. Functions readChar and writeChar provide greater flexibility.

• Special values:

Previous: <u>Binary connections</u>, Up: **Binary connections** [Contents][Index]

```
7.5.1 Special values
```
Functions readBin and writeBin will pass missing and special values, although this shoul be attempted if a size change is involved.

The missing value for R logical and integer types is  $INT_MIN$ , the smallest representable in defined in the C header limits.h, normally corresponding to the bit pattern 0x80000000.

[The representati](https://cran.r-project.org/doc/manuals/r-release/R-data.html#Special-values)on of the special values for R numeric and complex types is machine-dependent and possi[bly also compiler-de](https://cran.r-project.org/doc/manuals/r-release/R-data.html#Binary-connections)pend[ent. The simplest wa](https://cran.r-project.org/doc/manuals/r-release/R-data.html#Binary-connections)y [to make u](https://cran.r-project.org/doc/manuals/r-release/R-data.html#SEC_Contents)[se of th](https://cran.r-project.org/doc/manuals/r-release/R-data.html#Function-and-variable-index)em is to link an external application against the standalone Rmath library which exports double constants NA\_REAL, R\_PosInf and R\_NegInf, and include the header Rmath.h which defines the mac ISNAN and R FINITE.

If that is not possible, on all current platforms IEC  $60559$  (aka IEEE 754) arithmetic is use standard C facilities can be used to test for or set Inf, -Inf and NaN values. On such platform is represented by the NaN value with low-word 0x7a2 (1954 in decimal).

Character missing values are written as NA, and there are no provision to recognize charact values as missing (as this can be done by re-assigning them once read).

Next: Reading Excel spreadsheets, Previous: Connections, Up: Top [Contents][Index]

# **8 Network interfaces**

- Reading from sockets:
- Using download.file:

Some limited facilities are available to exchange data at a lower level across network connections.

Next: [Using download.file, Previo](https://cran.r-project.org/doc/manuals/r-release/R-data.html#Reading-Excel-spreadsheets)us: Netwo[rk interfaces,](https://cran.r-project.org/doc/manuals/r-release/R-data.html#Connections) Up: [Netw](https://cran.r-project.org/doc/manuals/r-release/R-data.html#Top)o[rk interfac](https://cran.r-project.org/doc/manuals/r-release/R-data.html#SEC_Contents)[es \[Co](https://cran.r-project.org/doc/manuals/r-release/R-data.html#Function-and-variable-index)ntents] [Index]

#### **8.2 Using download.file**

Function download.file is provided to read a file from a Web resource via FTP or HTTP write it to a file. Often this can be avoided, as functions such as read.table and scan can directly from a URL, either by explicitly using url to open a connection, or implicitly using giving a URL as the file argument.

Next: References, Previous: Network interfaces, Up: Top [Contents][Index]

# **[9 Rea](https://cran.r-project.org/doc/manuals/r-release/R-data.html#Reading-from-sockets)di[ng Excel sp](https://cran.r-project.org/doc/manuals/r-release/R-data.html#Network-interfaces)r[eadshe](https://cran.r-project.org/doc/manuals/r-release/R-data.html#SEC_Contents)[ets](https://cran.r-project.org/doc/manuals/r-release/R-data.html#Function-and-variable-index)**

The most common R data import/export question seems to be 'how do I read an Excel spreadsheet'. This chapter collects together advice and options given earlier. Note that mo advice is for pre-Excel 2007 spreadsheets and not the later .xlsx format.

The first piece of advice is to avoid doing so if possible! If you have access to Excel, export data you want from Excel in tab-delimited or comma-separated form, and use read.delim read.csv to import it into R. (You may need to use read.delim2 or read.csv2 in a locale uses [comma as th](https://cran.r-project.org/doc/manuals/r-release/R-data.html#References)e decimal [point.\) Exporting a D](https://cran.r-project.org/doc/manuals/r-release/R-data.html#Network-interfaces)IF [file an](https://cran.r-project.org/doc/manuals/r-release/R-data.html#Top)d [reading i](https://cran.r-project.org/doc/manuals/r-release/R-data.html#SEC_Contents)t [using](https://cran.r-project.org/doc/manuals/r-release/R-data.html#Function-and-variable-index) read.DIF is a possibility.

If you do not have Excel, many other programs are able to read such spreadsheets and exp text format on both Windows and Unix, for example Gnumeric

(http://www.gnome.org/projects/gnumeric/) and OpenOffice (https://www.openoffice.org). can also cut-and-paste between the display of a spreadsheet in such a program and R: read. will read from the R console or, under Windows, from the clipboard (via  $file = "clipbo$ readClipboard). The read.DIF function can also read from the clipboard.

Note that an Excel .xls file is not just a spreadsheet: such files can contain many sheets, a sheets can contain formulae, macros and so on. Not all readers can read other than the first and may be confused by other contents of the file.

Windows users (of  $32$ -bit R) can use odbcConnectExcel in package **RODBC**. This can se rows and columns from any of the sheets in an Excel spreadsheet file (at least from Excel 97– [2003, depending on your ODBC drivers: by](http://www.gnome.org/projects/gnumeric/) calling odbcConnect [directly versions back t](https://www.openoffice.org/)o 3.0 can be read). The version odbcConnectExcel2007 will read the Excel 2007 formats as earlier ones (provided the drivers are installed, including with 64-bit Windows R: see ROI OS X users can also use **RODBC** if they have a suitable driver (e.g. that from Actual Technologies).

Perl users have contributed a module OLE::SpreadSheet::ParseExcel and a program xls2csv.pl to convert Excel 95–2003 spreadsheets to CSV files. Package **gdata** provides a basic wrapper in its read.xls function. With suitable Perl modules instal[led this fu](http://cran.r-project.org/package=RODBC)nction can a read Excel 2007 spreadsheets.

32-bit Windows package **xlsReadWrite** from http://www.swissr.org/ and CRAN has a fun

Next: Function and variable index, Previous: Reading Excel spreadsheets, Up: Top [Contents] [Index]

# **[Appe](http://cran.r-project.org/package=xlsReadWrite)ndix A References**

R. A. Becker, J. M. Chambers and A. R. Wilks (1988) *The New S Language. A Programming Environme[nt for](http://cran.r-project.org/package=xlsx) Data Analysis and Graphics.* Wadsworth & Brooks/Cole.

J. Bow[man, S. Ember](http://cran.r-project.org/package=XLConnect)son and M. Darnovsky (1996) *The Practical SQL Handbook. Using Structured Query Language.* Addison-Wesley.

J. M. [Chambers \(1998\)](https://cran.r-project.org/doc/manuals/r-release/R-data.html#Function-and-variable-index) *Programming with D[ata. A Guide to the S Langua](https://cran.r-project.org/doc/manuals/r-release/R-data.html#Reading-Excel-spreadsheets)ge*. [Sprin](https://cran.r-project.org/doc/manuals/r-release/R-data.html#Top)ger-Ver

[P. Dub](https://cran.r-project.org/doc/manuals/r-release/R-data.html#Function-and-variable-index)ois (2000) *MySQL.* New Riders.

M. Henning and S. Vinoski (1999) *Advanced CORBA Programming with C*++. Addison-

K. Kline and D. Kline (2001) *SQL in a Nutshell.* O'Reilly.

B. Momjian (2000) *PostgreSQL: Introduction and Concepts*. Addison-Wesley. Also availa http://momjian.us/main/writings/pgsql/aw\_pgsql\_book/.

B. D. Ripley (2001) Connections. \*R News*, **1/1**, 16–7. \https://www.rproject.org/doc/Rnews/Rnews\_2001-1.pdf

T. M. Therneau and P. M. Grambsch (2000) *Modeling Survival Data. Extending the Cox M* Springer-Verlag.

E. J. Yarger, G. Reese and T. King (1999) *MySQL & mSQL*. O'Reilly.

Next: Concept index, Previous: References, Up: Top [Contents][Index]

**[Function and vari](http://momjian.us/main/writings/pgsql/aw_pgsql_book/)able index**

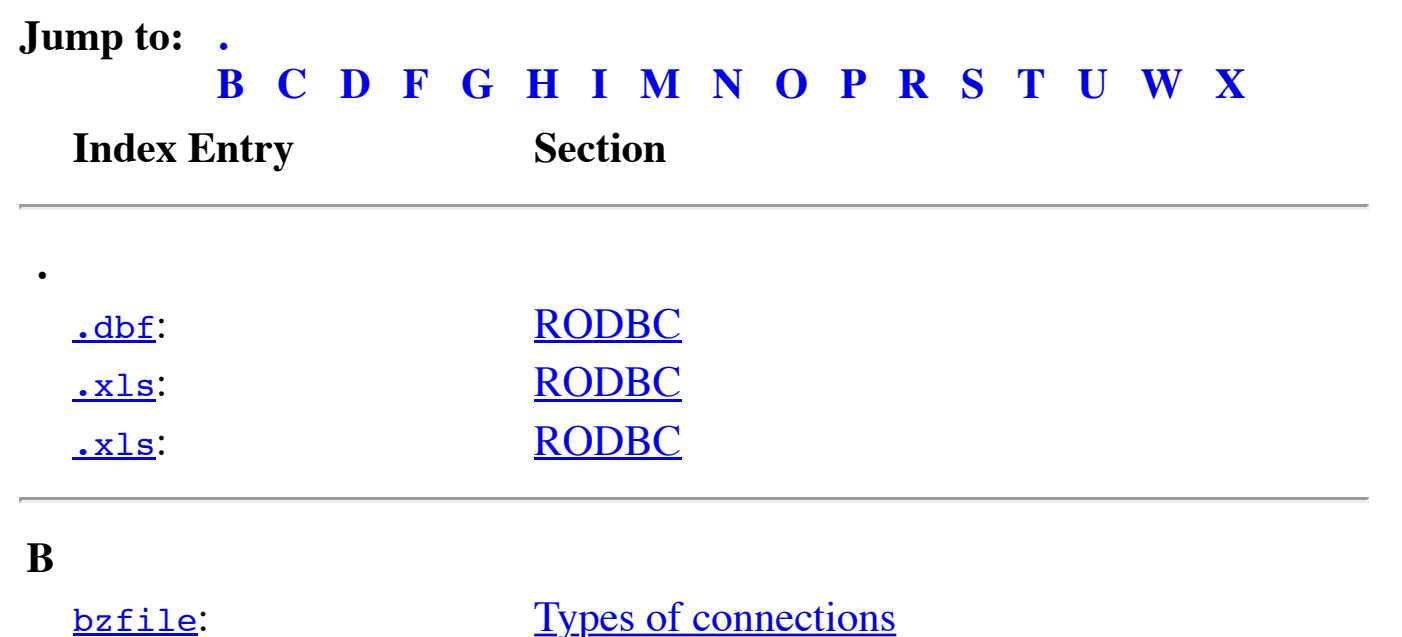

## **D**

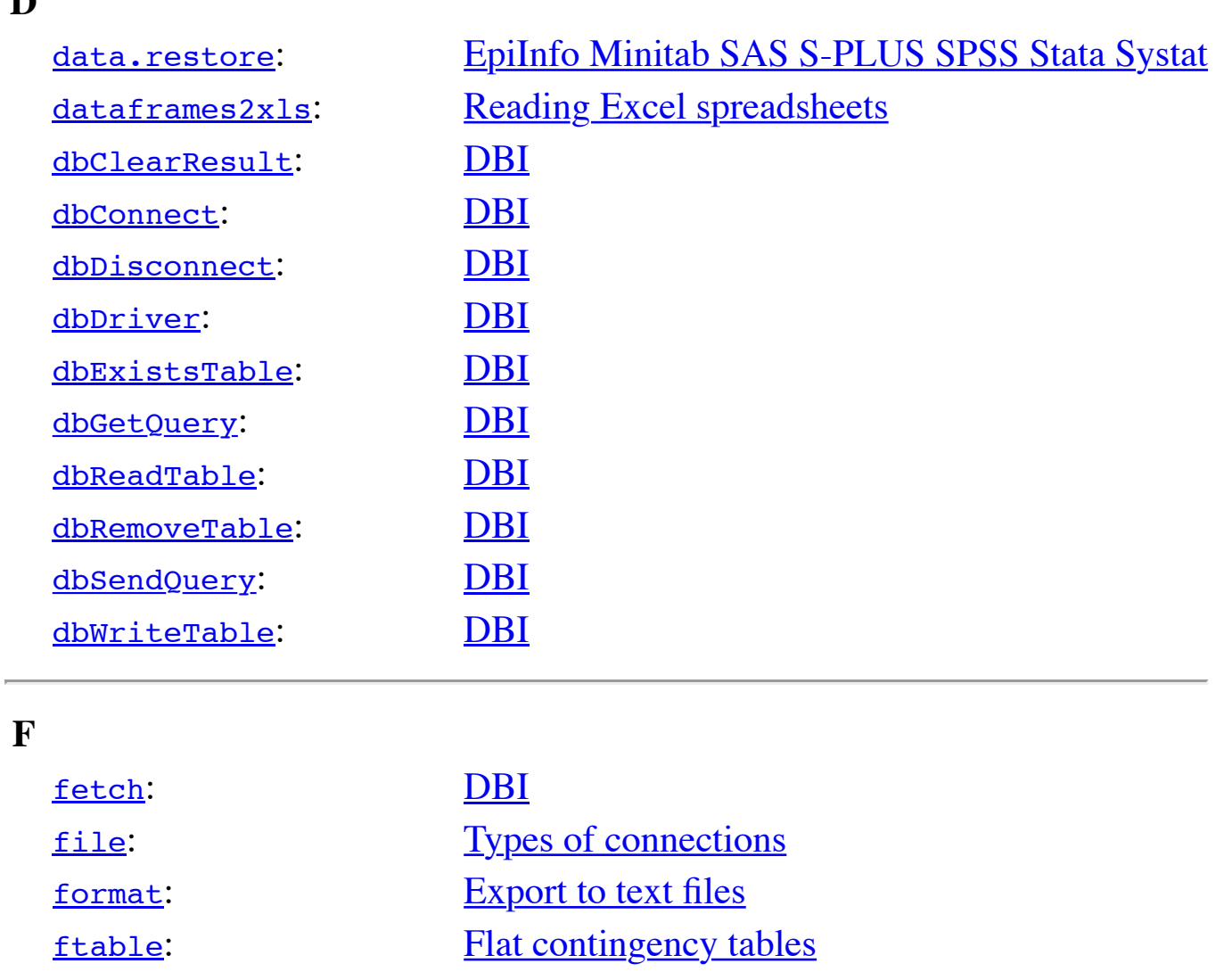

# **G**

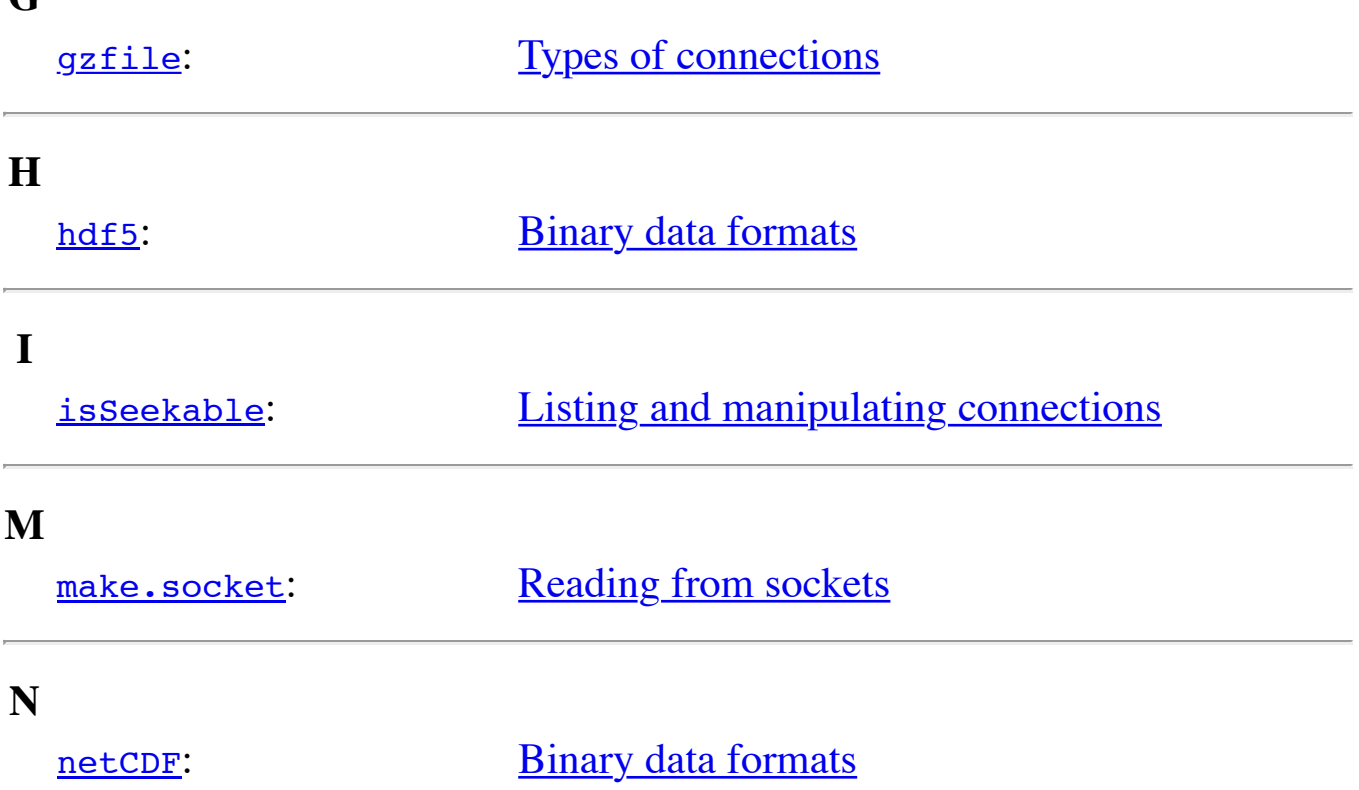

<u>odbcyuery</u>.

<u>odbcquery</u>.<br>
<u>[open](https://cran.r-project.org/doc/manuals/r-release/R-data.html#index-odbcConnect)</u>: <u>[Types of](https://cran.r-project.org/doc/manuals/r-release/R-data.html#RODBC) connections</u>

# **P**

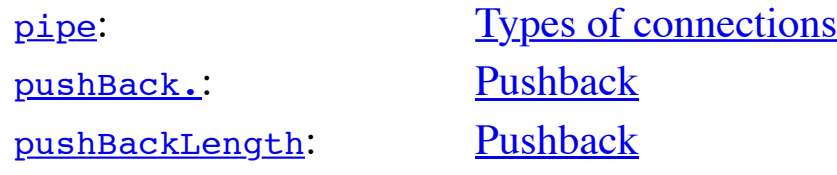

# **R**

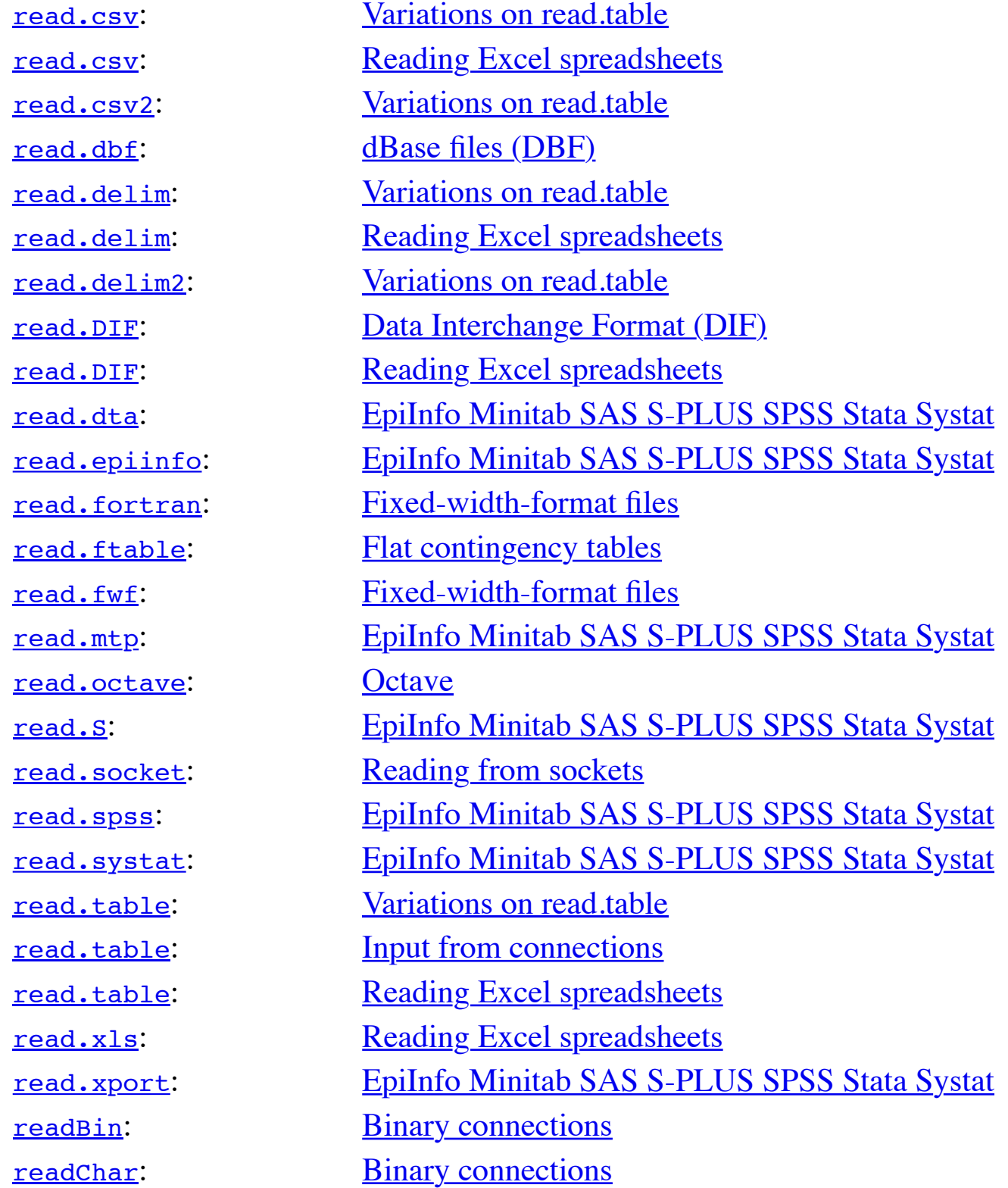

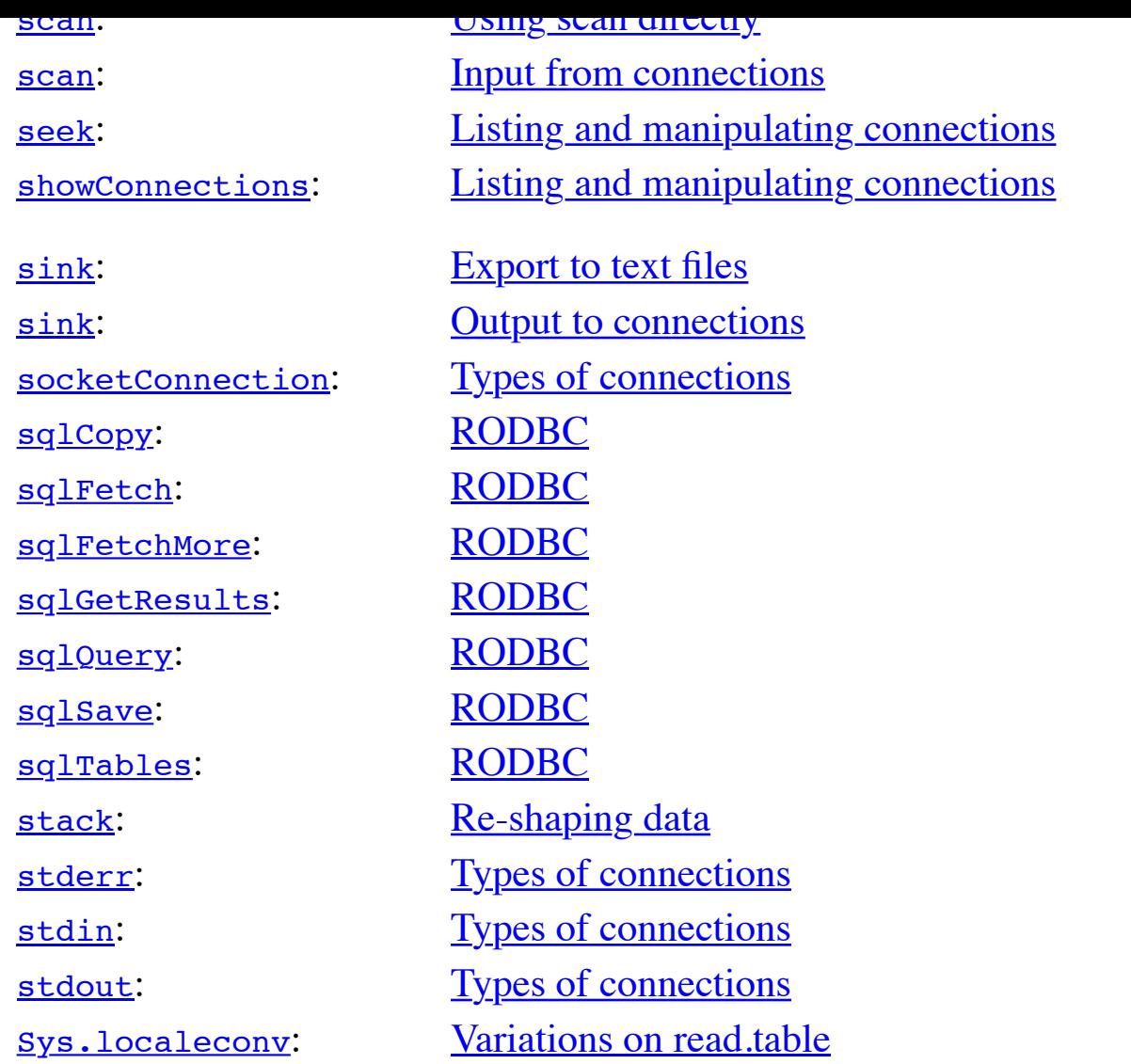

# **T**

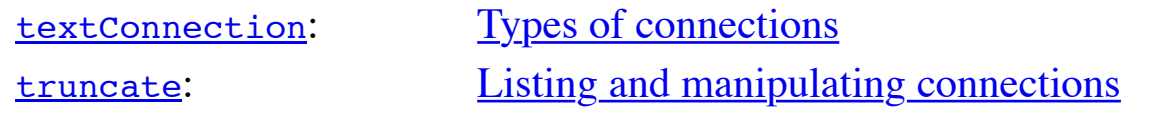

# **U**

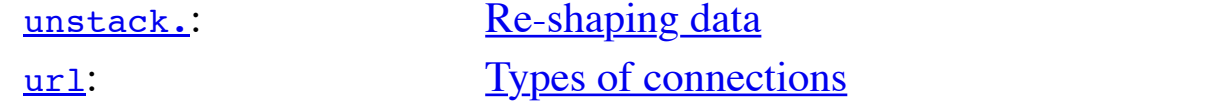

# **W**

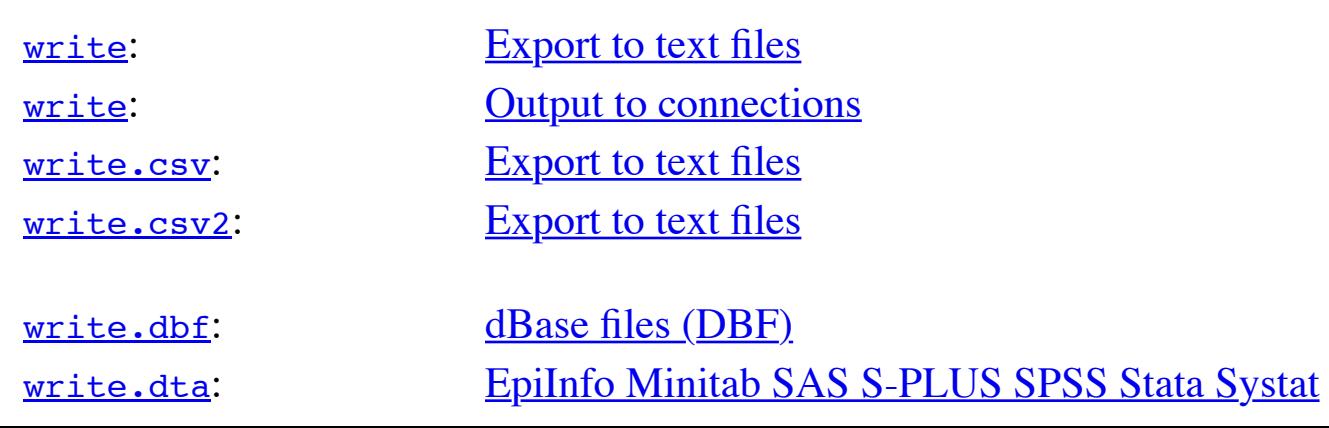

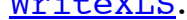

<u>Neading Excel spieadsheets</u>

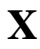

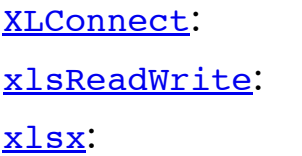

[Reading Excel spr](https://cran.r-project.org/doc/manuals/r-release/R-data.html#Export-to-text-files)[ead](https://cran.r-project.org/doc/manuals/r-release/R-data.html#Reading-from-sockets)sheets [Reading Excel spreads](https://cran.r-project.org/doc/manuals/r-release/R-data.html#Output-to-connections)heets **[Reading Excel spre](https://cran.r-project.org/doc/manuals/r-release/R-data.html#Binary-connections)adsheets** 

#### **Ju[mp to: .](https://cran.r-project.org/doc/manuals/r-release/R-data.html#index-writeLines)**

# **[B](https://cran.r-project.org/doc/manuals/r-release/R-data.html#index-WriteXLS) C D F G H I [M](https://cran.r-project.org/doc/manuals/r-release/R-data.html#Reading-Excel-spreadsheets) N O P R S T U W X**

Previous: **Function and variable index**, Up: Top [Contents][Index]

**[Concept inde](https://cran.r-project.org/doc/manuals/r-release/R-data.html#Reading-Excel-spreadsheets)x**

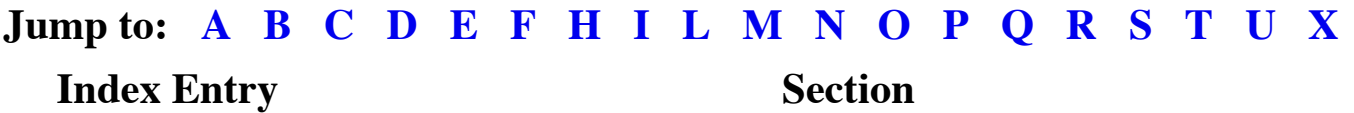

#### **A**

## AWK[:](https://cran.r-project.org/doc/manuals/r-release/R-data.html#Function-and-variable-index) [In](https://cran.r-project.org/doc/manuals/r-release/R-data.html#Top)tr[oduction](https://cran.r-project.org/doc/manuals/r-release/R-data.html#SEC_Contents)

#### **B**

Binary files: Binary files Binary [file](https://cran.r-project.org/doc/manuals/r-release/R-data.html#Concept-index_cp_letter-A)s[:](https://cran.r-project.org/doc/manuals/r-release/R-data.html#Concept-index_cp_letter-B) B[in](https://cran.r-project.org/doc/manuals/r-release/R-data.html#Concept-index_cp_letter-N)a[ry c](https://cran.r-project.org/doc/manuals/r-release/R-data.html#Concept-index_cp_letter-O)[on](https://cran.r-project.org/doc/manuals/r-release/R-data.html#Concept-index_cp_letter-R)n[ect](https://cran.r-project.org/doc/manuals/r-release/R-data.html#Concept-index_cp_letter-Q)ions

# **C**

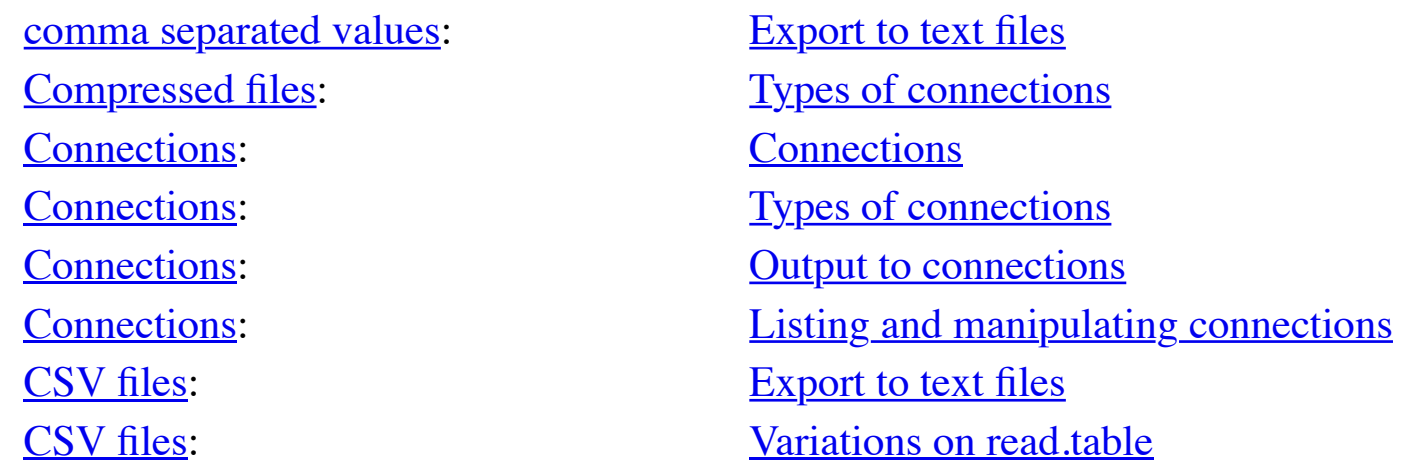

#### **D**

[Data Interch](https://cran.r-project.org/doc/manuals/r-release/R-data.html#Connections)[ange](https://cran.r-project.org/doc/manuals/r-release/R-data.html#index-Compressed-files) Format (DIF): Data Interch[ange For](https://cran.r-project.org/doc/manuals/r-release/R-data.html#Types-of-connections)mat (DIF) [Dbase:](https://cran.r-project.org/doc/manuals/r-release/R-data.html#index-Connections-1) [RODBC](https://cran.r-project.org/doc/manuals/r-release/R-data.html#Types-of-connections)

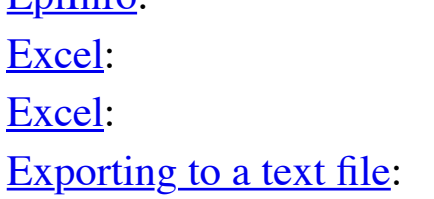

<u>Epitimo Minitab SAS S-I LOS SI</u> [RODBC](https://cran.r-project.org/doc/manuals/r-release/R-data.html#dBase-files-_0028DBF_0029) **[RODBC](https://cran.r-project.org/doc/manuals/r-release/R-data.html#Relational-databases)** Export to text files

#### **F**

[File conne](https://cran.r-project.org/doc/manuals/r-release/R-data.html#index-Encodings-1)ctions: [Types of connectio](https://cran.r-project.org/doc/manuals/r-release/R-data.html#Export-to-text-files)ns [Fixed-w](https://cran.r-project.org/doc/manuals/r-release/R-data.html#index-EpiData)idth-format files: [Fixed-width-format files](https://cran.r-project.org/doc/manuals/r-release/R-data.html#EpiInfo-Minitab-SAS-S_002dPLUS-SPSS-Stata-Systat) [Flat con](https://cran.r-project.org/doc/manuals/r-release/R-data.html#index-EpiInfo)tingency tables: [Flat contingency tables](https://cran.r-project.org/doc/manuals/r-release/R-data.html#EpiInfo-Minitab-SAS-S_002dPLUS-SPSS-Stata-Systat)

# **H**

[Hierarchical Data Form](https://cran.r-project.org/doc/manuals/r-release/R-data.html#index-Exporting-to-a-text-file)at: [Binary data format](https://cran.r-project.org/doc/manuals/r-release/R-data.html#Export-to-text-files)s

# **I**

[Importing from o](https://cran.r-project.org/doc/manuals/r-release/R-data.html#index-File-connections)ther statistical systems: [Importing from other](https://cran.r-project.org/doc/manuals/r-release/R-data.html#Types-of-connections) statistical systems

#### **L**

locales: Variations on read.table

## **M**

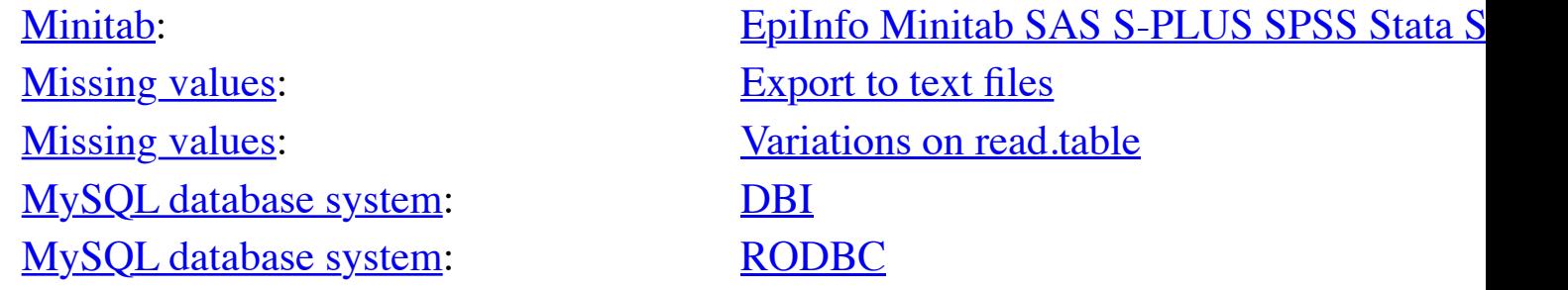

#### **N**

network Common Data Form: Binary data formats

#### **O**

[Octave:](https://cran.r-project.org/doc/manuals/r-release/R-data.html#index-Missing-values-1) [Octave](https://cran.r-project.org/doc/manuals/r-release/R-data.html#Export-to-text-files): [ODBC:](https://cran.r-project.org/doc/manuals/r-release/R-data.html#index-MySQL-database-system) [Ove](https://cran.r-project.org/doc/manuals/r-release/R-data.html#DBI)[rview of RDBMSs](https://cran.r-project.org/doc/manuals/r-release/R-data.html#Variations-on-read_002etable) ODBC: [RODBC](https://cran.r-project.org/doc/manuals/r-release/R-data.html#RODBC) **[Open Database Connecti](https://cran.r-project.org/doc/manuals/r-release/R-data.html#index-MySQL-database-system-1)vity:** Overview of RDBMSs **Open Database Connectivity:** RODBC

Quoting strings: Export to text files [Quo](https://cran.r-project.org/doc/manuals/r-release/R-data.html#index-perl)ting strings: [Variations on](https://cran.r-project.org/doc/manuals/r-release/R-data.html#Introduction) read.table

## **R**

**S**

[Re-shaping data:](https://cran.r-project.org/doc/manuals/r-release/R-data.html#index-PostgreSQL-database-system) [Re-shapi](https://cran.r-project.org/doc/manuals/r-release/R-data.html#RODBC)[ng data](https://cran.r-project.org/doc/manuals/r-release/R-data.html#Types-of-connections) [Relational databases:](https://cran.r-project.org/doc/manuals/r-release/R-data.html#index-Pushback-on-a-connection) [Relationa](https://cran.r-project.org/doc/manuals/r-release/R-data.html#Pushback)l databases

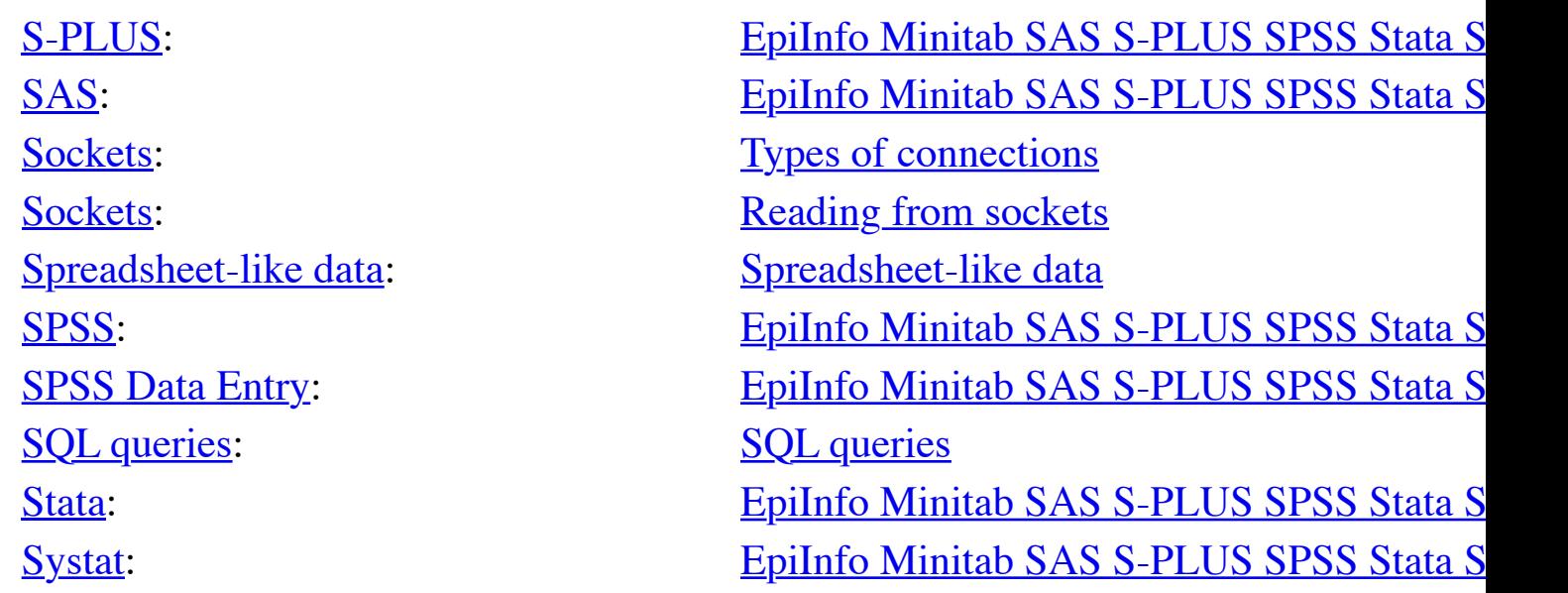

# **T**

[Text c](https://cran.r-project.org/doc/manuals/r-release/R-data.html#index-SPSS)onnections: [Types of connections](https://cran.r-project.org/doc/manuals/r-release/R-data.html#EpiInfo-Minitab-SAS-S_002dPLUS-SPSS-Stata-Systat)

[Terminal connections](https://cran.r-project.org/doc/manuals/r-release/R-data.html#index-Spreadsheet_002dlike-data): [Types of connections](https://cran.r-project.org/doc/manuals/r-release/R-data.html#Spreadsheet_002dlike-data)

#### **U**

[Unix](https://cran.r-project.org/doc/manuals/r-release/R-data.html#index-Stata) [tools:](https://cran.r-project.org/doc/manuals/r-release/R-data.html#index-SQL-queries) [Introduction](https://cran.r-project.org/doc/manuals/r-release/R-data.html#EpiInfo-Minitab-SAS-S_002dPLUS-SPSS-Stata-Systat)

[URL c](https://cran.r-project.org/doc/manuals/r-release/R-data.html#index-Systat)onnections: [Types of connections](https://cran.r-project.org/doc/manuals/r-release/R-data.html#EpiInfo-Minitab-SAS-S_002dPLUS-SPSS-Stata-Systat) URL connections: Input from connections

# **X**

[XML:](https://cran.r-project.org/doc/manuals/r-release/R-data.html#index-Text-connections) [XML](https://cran.r-project.org/doc/manuals/r-release/R-data.html#Types-of-connections)

# **Jump to: A B C D E F H I L M N O P Q R S T U X**

**Fo[otnotes](https://cran.r-project.org/doc/manuals/r-release/R-data.html#index-URL-connections)**

Even then, Windows applications may expect a Byte Order Mark which the implementation of iconv [used by R may or may not add de](http://www.omegahat.org/ROpenOffice/)pending on the platform.

# **[\(4\)](https://cran.r-project.org/doc/manuals/r-release/R-data.html#DOCF2)**

This is normally fast as [looking at the first entry rules out most of the](https://en.wikipedia.org/wiki/UTF-16/UCS-2) possibilities.

# **(5)**

[and f](https://cran.r-project.org/doc/manuals/r-release/R-data.html#DOCF3)orks, notably MariaDB.